# **UNIVERSIDAD MICHOACANA DE SAN NICOLÁS DE HIDALGO**

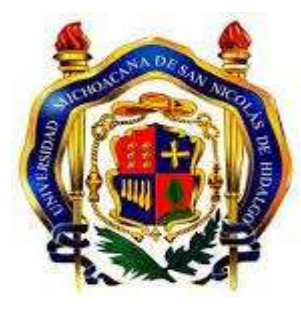

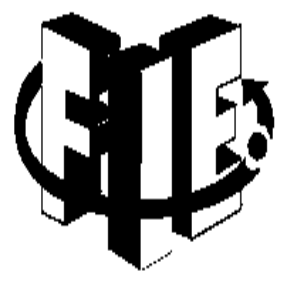

# **FACULTAD DE INGENIERÍA ELÉCTRICA**

# **PROYECTO DE TESIS "CONTROL AUTOMÁTICO DE UN MOTOR (***BOMBA DE AGUA***) MEDIANTE COMUNICACIÓN INALAMBRICA PARA CONTROL DE NIVEL DE AGUA"**

**Que para obtener el título de**

## **INGENIERO ELECTRICISTA**

**Presenta: PEDRO MORALES TOVAR** 

**Asesor de tesis M.C. ISRAEL LUNA REYES** 

## **DICIEMBRE 2019**

# **Agradecimientos**

Doy gracias a Dios, por permitirme vivir esta etapa de mi vida, por darme fortaleza en los momentos difíciles.

A mis padres: Fulgencio Morales Cortes Antonina Tovar Justo Por su apoyo incondicional

A mis profesores que contribuyeron con mi preparación.

Especial agradecimiento a mi asesor Israel luna reyes.

# **Dedicatoria**

Este trabajo lo dedico a mis padres; Fulgencio Morales Cortes y Antonina Tovar Justo, que siempre me apoyaron incondicionalmente para que yo pudiera terminar mis estudios.

A mis hermanas; Margarita, Guadalupe, María de la luz, Salud, Marina y María blanca, por apoyarme en los momentos difíciles y darme ánimos.

A mi esposa e hijos Regina morales chaves, Leonardo y Andrea.

# Contenido

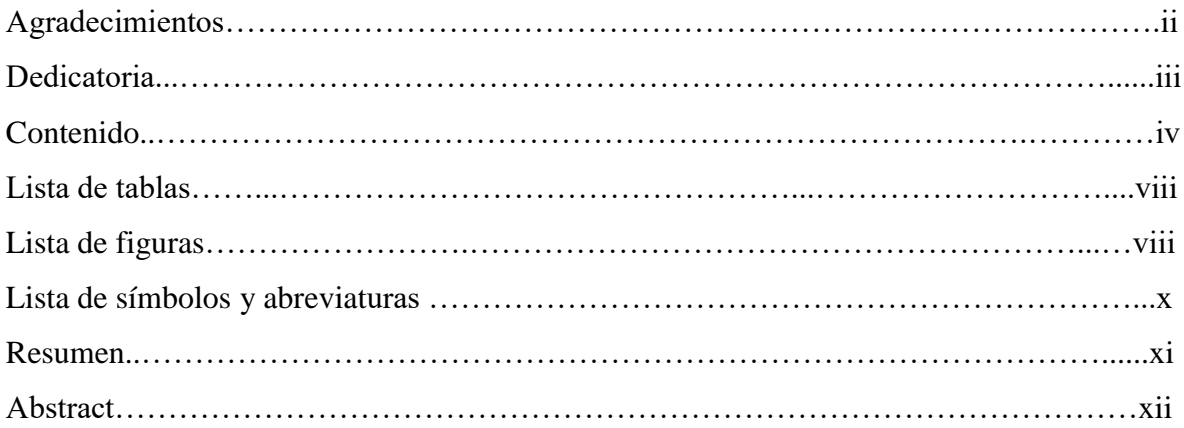

# CAPÍTULO 1

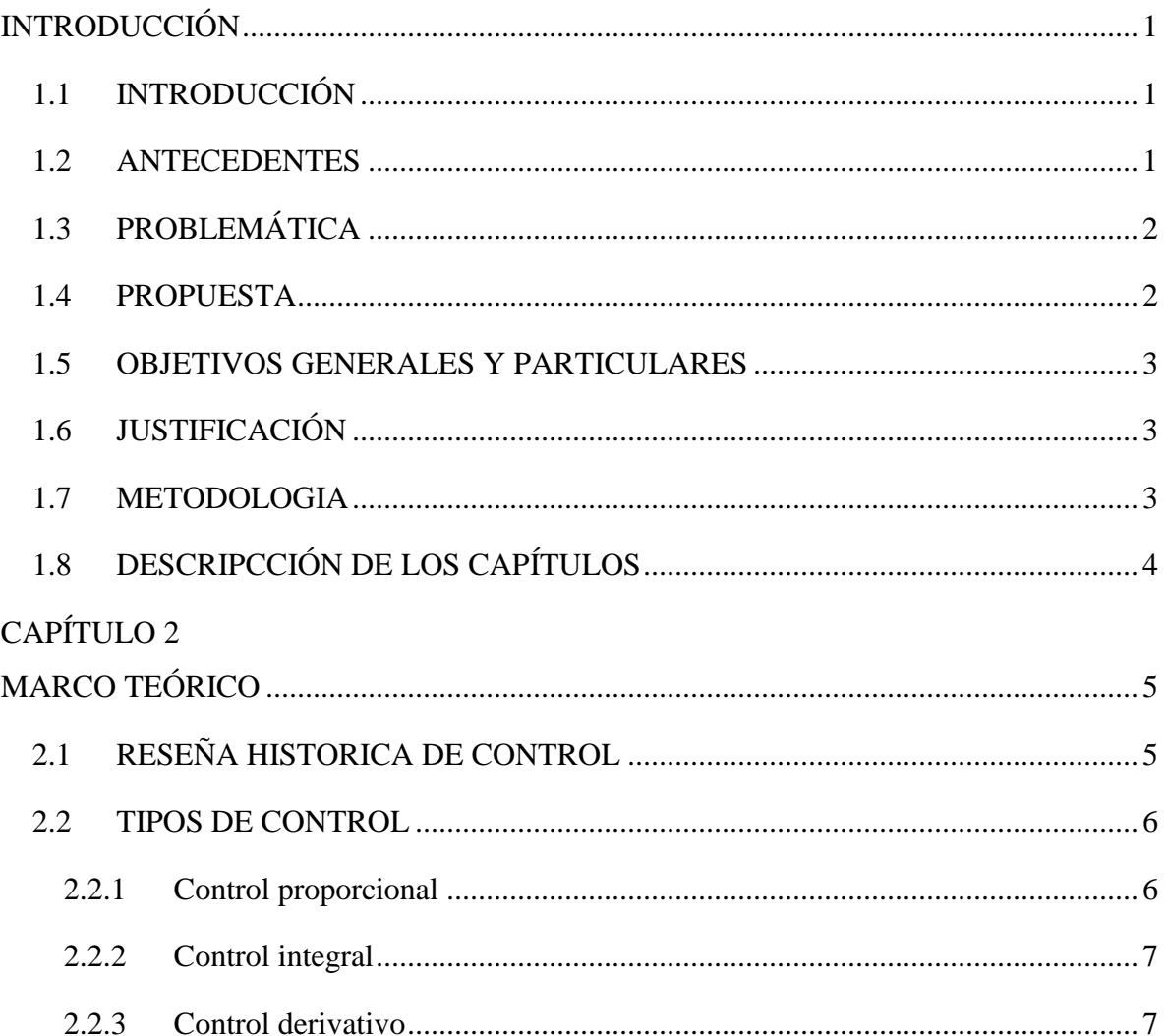

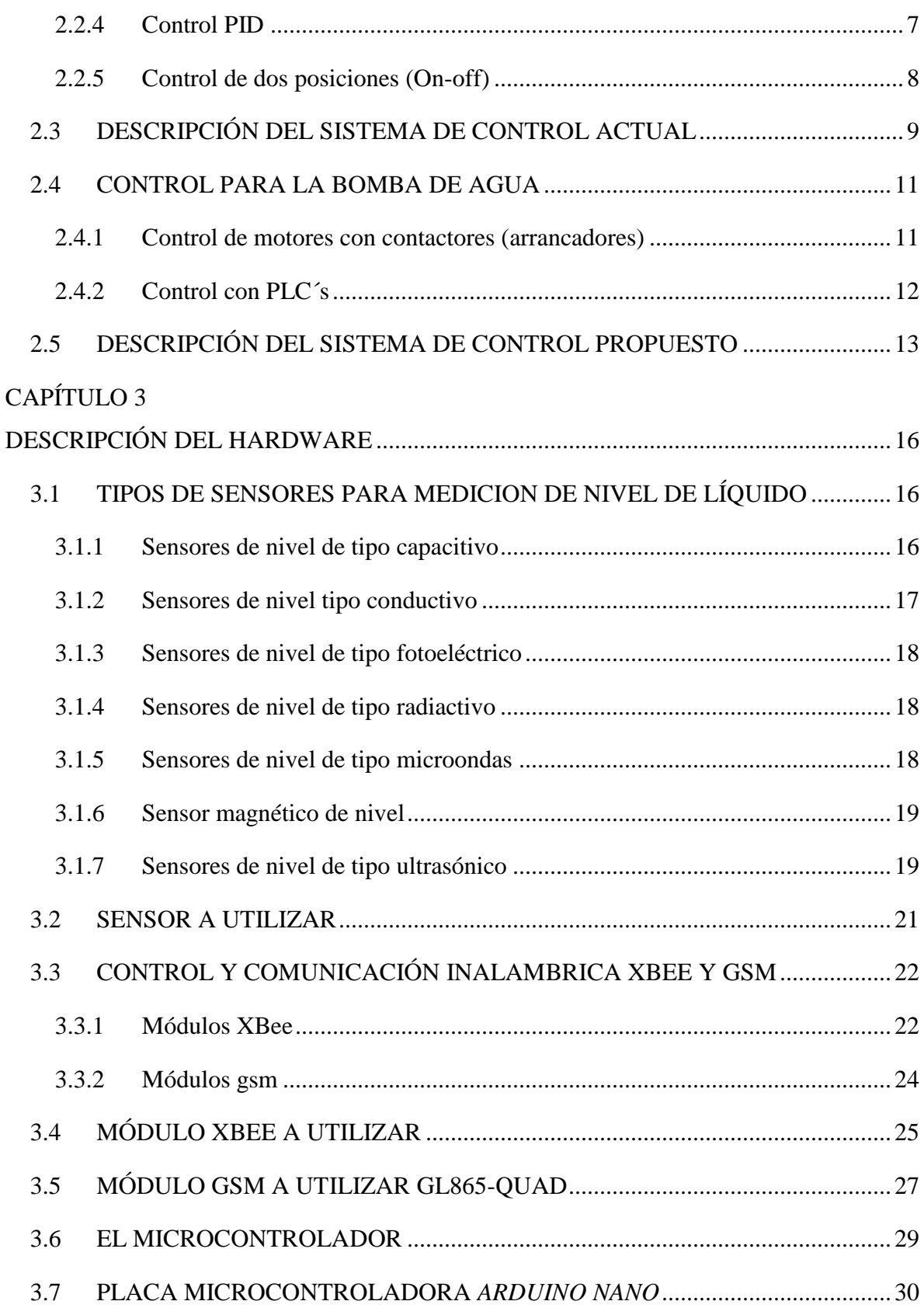

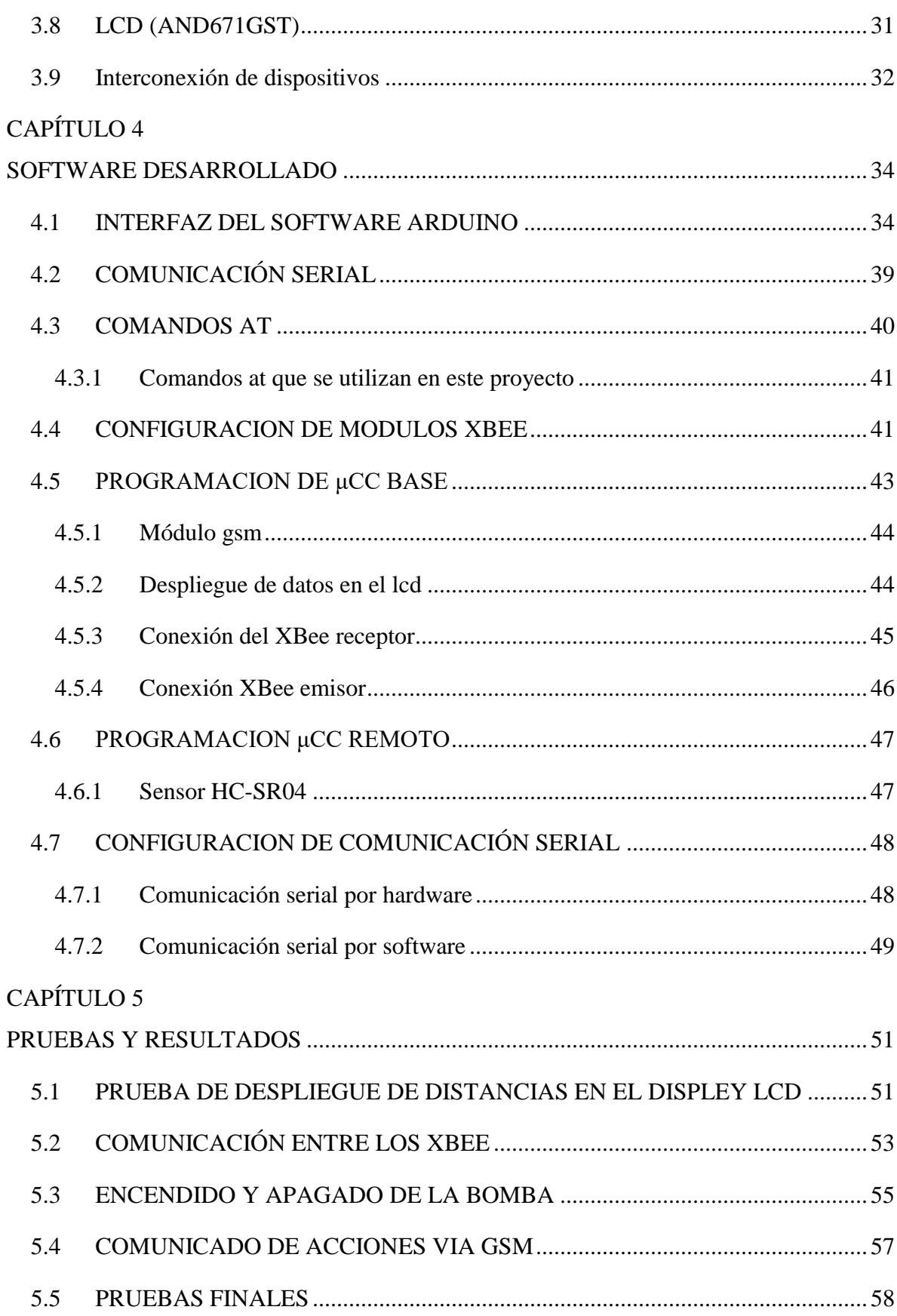

# CAPÍTULO 6

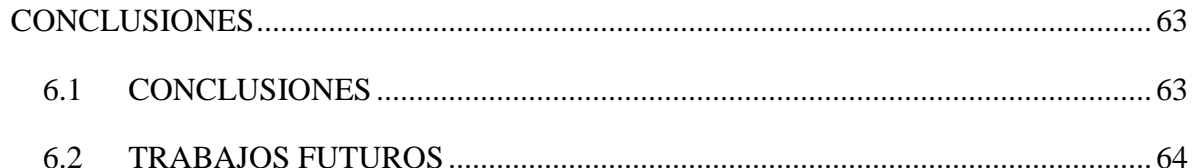

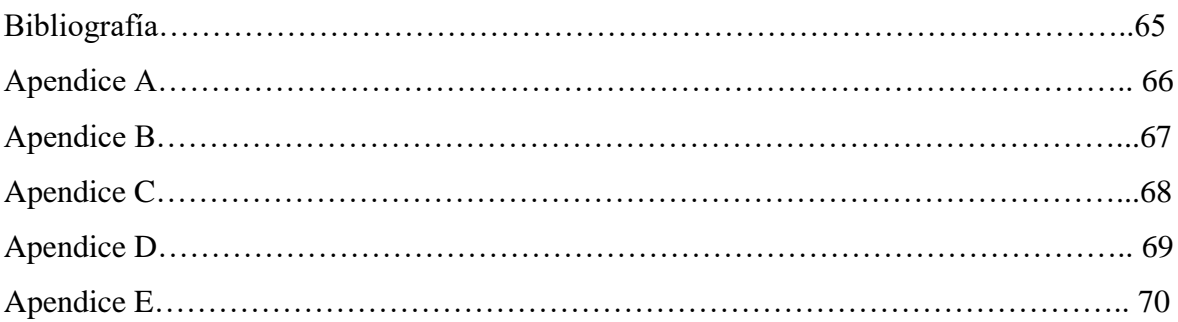

# **Lista de tablas**

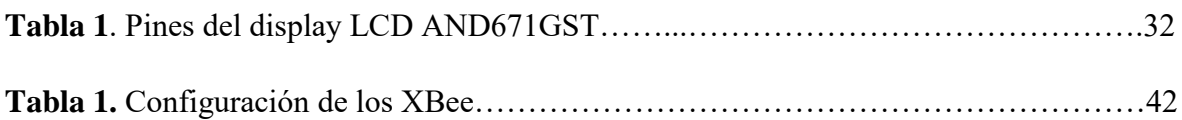

# **Lista de figuras**

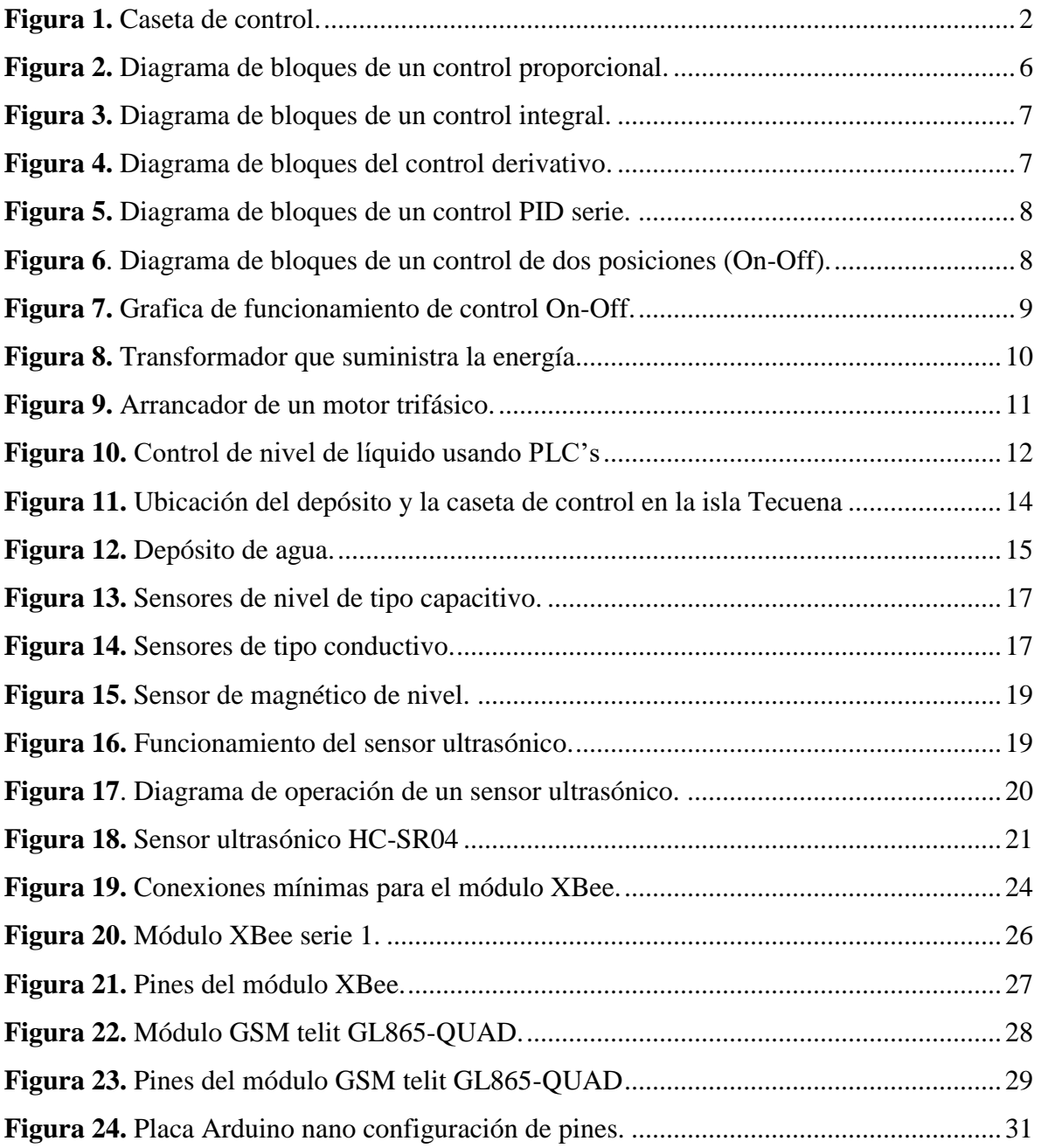

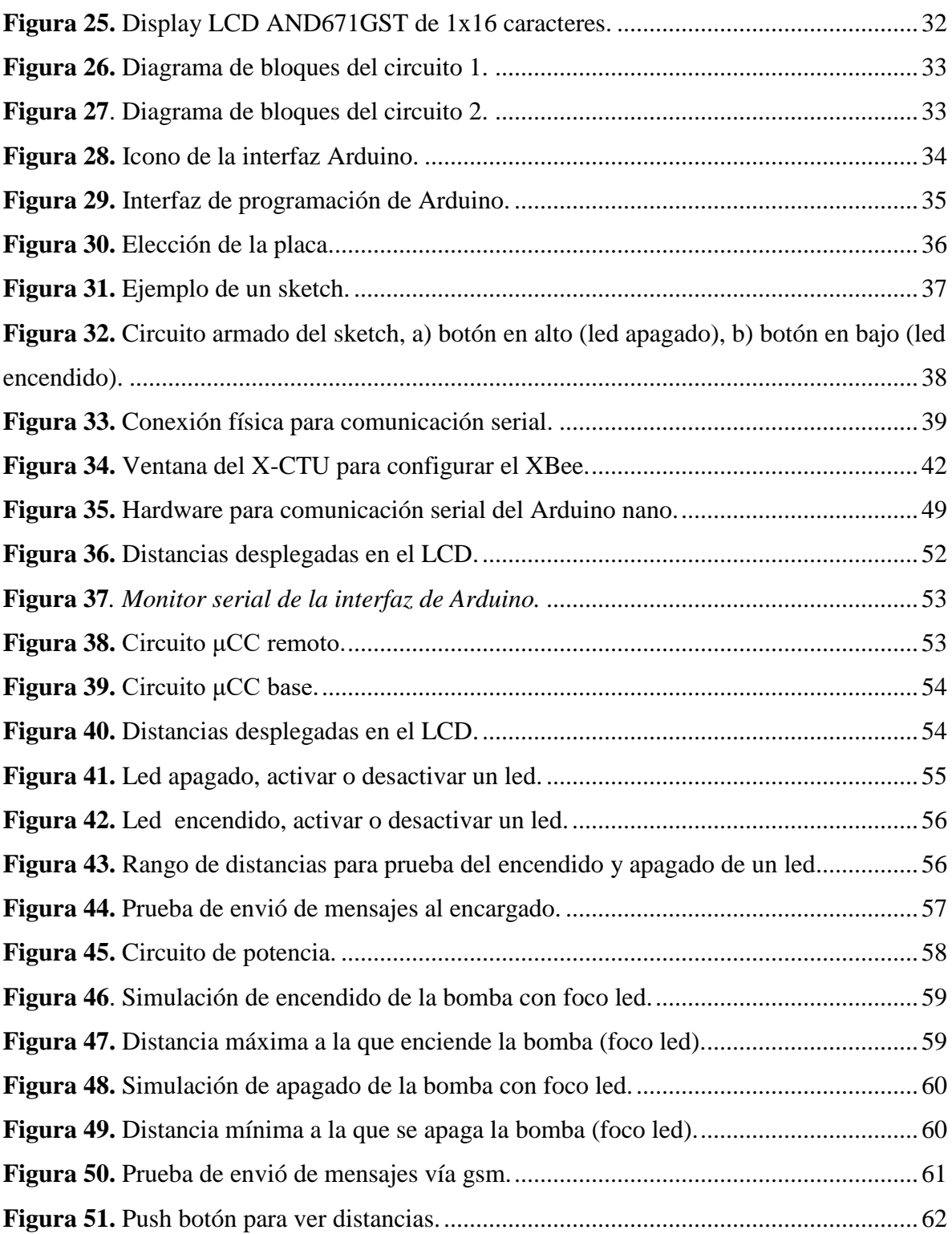

# **Listas de símbolos y abreviaturas**

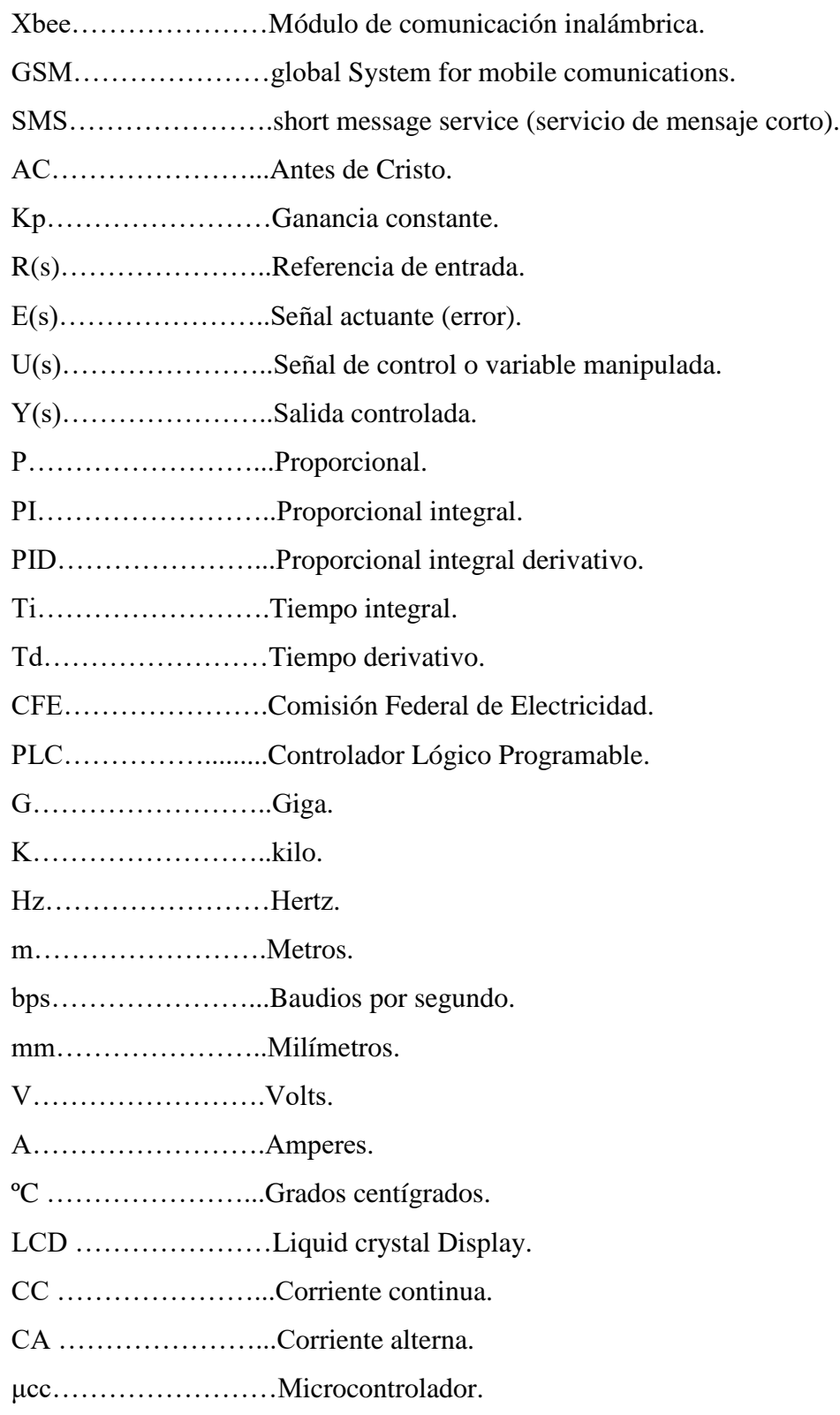

# **Resumen**

En la actualidad existen diferentes sistemas a los que se desea aplicar algún esquema de control, para evitar la intervención humana.

El presente proyecto trata acerca del control de una bomba para el suministro de agua potable en la comunidad de la isla de Tecuena municipio de Pátzcuaro. Actualmente el sistema es controlado por un usuario y presenta el problema de la falta de atención del equipo. En ocasiones la bomba se deja encendida durante tiempos prolongados ocasionando que se derrame el agua, en otras ocasiones la bomba no se enciende y se presenta la falta de agua en la comunidad. Esto ocasiona inconformidad a los habitantes, además que se presenta un mal uso de la energía.

El sistema a realizar pretende acabar con los problemas antes mencionados con la ayuda de 2 microcontroladores (microcontrolador base y microcontrolador remoto), la comunicación entre los microcontroladores será mediante comunicación inalámbrica con 2 módulos XBee, el *microcontrolador remoto* realizara la medición del nivel de agua en el depósito mediante un sensor ultrasónico, la medición realizada por el sensor se envía al *microcontrolador base* para que este mediante ciertos parámetros encienda o apague la bomba de agua, en ambos casos el sistema informara al usuario mediante mensajes SMS sobre el estado de la bomba.

**Palabras clave:** Arduino, sistema de control, microcontrolador, XBee, control On-off con histéresis, placa microcontroladora, Arduino nano.

# **Abstract**

At present there are different systems to which you want to apply some control scheme, to avoid human intervention.

The present project deals with the control of a pump for the supply of drinking water in the community of the island of Tecuena municipality of Patzcuaro. Currently the system is controlled by a user and presents the problem of the lack of attention of the team. Sometimes the pump is left on for long periods causing the water to spill, at other times the pump does not turn on and there is a lack of water in the community, this causes nonconformity to the inhabitants besides that there is a misuse of energy. The system to be carried out aims to eliminate the aforementioned problems with the help of 2 microcontrollers (base microcontroller and remote microcontroller), the communication between the microcontrollers will be through wireless communication with 2 XBee modules, the remote microcontroller will carry out the measurement of the water level in the tank by means of a sensor, the measurement made by the sensor is sent to the base microcontroller so that by means of certain parameters it turns on or off the water pump, in both cases the system will inform the user through SMS messages about the status of the pump.

# **CAPÍTULO 1 INTRODUCCIÓN**

## **1.1 INTRODUCCIÓN**

Desde hace varios años, la mano del hombre ya no es tan necesaria para poder controlar artefactos y equipos que utilizamos cotidianamente ya sea el alumbrado público, la calefacción de una casa, el llenado de un depósito de agua, etc. para evitar tareas monótonas y pérdidas económicas, existe la necesidad de tener un sistema de control automático. Hoy en día, ciertos sistemas específicos pueden controlar y/o efectuar el manejo por si solos, a estos sistemas se les denomina automático. Un sistema automático es aquel en donde la intervención humana es mínima o nula.

El control automático ha desempeñado un papel vital en el avance de la ingeniería y la ciencia, se ha convertido en una parte importante e integral en diferentes tipos de sistemas de control [1].

En este proyecto se pretende realizar un control automático para controlar el encendido y apagado de una bomba de agua y así poder controlar el nivel de agua de un depósito.

## **1.2 ANTECEDENTES**

En diferentes sistemas de control se ha notado el interés por realizar automatización logrando desarrollar formas de control básicos. Lo que se desea automatizar en el presente proyecto es una bomba de agua que se encarga de llenar un depósito para el suministro de agua potable a la comunidad de la Isla de Tecuena. En este tipo de sistemas lo más común que se utiliza para controlar el motor es un arrancador con botón de paro y arranque (está compuesto por contactor y relevador). El sistema de control que actualmente se tiene en la comunidad es de este tipo costa de un arrancador trifásico para el encendido y apagado.

Para realizarle control a una bomba de agua se hace mediante arrancadores, que es lo más común, también con PLC`s o en la actualidad también ya existen tarjetas con microcontroladores.

En este sistema un usuario es responsable de encender y apagar la bomba. En la figura 1 se puede observar la caseta de control y el usuario encargado de encender y/o apagar el sistema.

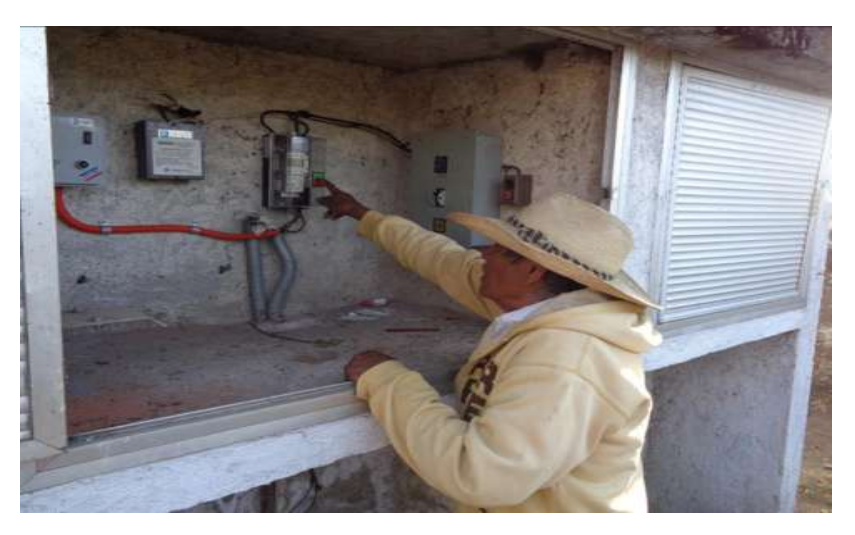

**Figura 1.** Caseta de control.

# **1.3 PROBLEMÁTICA**

La disponibilidad del agua es un problema complejo y actual en el que interviene una serie de factores que van más allá del incremento poblacional que demanda cada vez más este recurso para el consumo humano, así como para llevar a cabo actividades económicas. La situación de desabasto de agua se presenta en la comunidad de Tecuena municipio de Patzcuaro Michoacán.

La forma de operar manualmente, como se observa en la figura anterior, ocasiona problemas de suministro de agua, algunas veces el deposito está vacío o por el contrario, el agua se derrama del depósito debido a que se llena y el encargado no se da cuenta que hay que apagarlo, esto ocasiona una inconformidad en los habitantes de la comunidad.

## **1.4 PROPUESTA**

En la sección anterior se explicó la problemática a resolver y para ello se tiene la siguiente propuesta: Controlar la bomba de agua con la ayuda de 2 microcontroladores, un μcc estará ubicado en el depósito de agua, la función de este μcc será que mediante un sensor mida el nivel de agua en el depósito y este se lo reporte a otro μcc que estará ubicado en la caseta de control, dependiendo del nivel se activa (poner en alto) o desactiva (poner en bajo) un pin digital, , el esto con la finalidad de activar o desactivar un relevador para encender y apagar la bomba, en ambos casos con la ayuda de un módulo GSM se enviara un mensaje SMS al móvil del usuario para que esté enterado de lo que ocurre con el sistema. La comunicación

de los microcontroladores se realizara mediante comunicación inalámbrica con la ayuda de módulos de módulos Xbee.

## **1.5 OBJETIVOS GENERALES Y PARTICULARES**

### **Objetivo general**

- Hacer más eficiente el sistema de control, para el abastecimiento de agua potable.
- Ayudar a la comunidad de Tecuena en el abastecimiento de agua potable.

### **Particulares**

 Construir un equipo, que realice la tarea del encendido y apagado de la bomba de agua.

# **1.6 JUSTIFICACIÓN**

El tipo de control propuesto, proporciona una mejor atención para la bomba y por ende un mejor suministro del agua potable, de modo que la bomba se encienda y se apague automáticamente y así preveer el desabasto de agua en la comunidad o por el contrario que se derrame el agua debido a que la bomba no se apaga cuando se llena el depósito, además del ahorro de energía y agua.

Se emplean 2 módulos de comunicación inalámbrica, porque la distancia que hay entre el pozo y el tanque es aproximadamente de 110m, con esto evitamos el uso de cables, que este podría resultar más costoso a largo plazo. El módulo GSM, se emplea para que un usuario este enterado de lo que está pasando con el sistema.

# **1.7 METODOLOGIA**

La metodología que se seguirá para el presente proyecto será el siguiente:

- Revisión bibliográfica, acerca del control automático, definiciones.
- Investigación acerca de la placa Arduino nano
- Búsqueda de información sobre; Arduino "nano", comunicación inalámbrica (XBee y GMS), entorno de programación "Arduino", tipos de sensores de distancia.
- Programación y experimentación (ensamble) de los componentes.
- Redacción de la tesis.

## **1.8 DESCRIPCCIÓN DE LOS CAPÍTULOS**

En el capítulo 1. Se da una pequeña descripción sobre el proyecto, así como también una breve explicación de cómo funciona el sistema, los componentes del sistema, propuesta para solucionar el problema, objetivos generales y particulares, justificación y la metodología que se va a seguir para elaborar el trabajo.

En el capítulo 2. Presenta una reseña histórica acerca del control, los tipos de control, sensores para medición de nivel de líquido, descripción del sistema actual, formas de control para bombas y descripción del sistema de control propuesto.

En el capítulo 3. Este capítulo contiene la descripción de los componentes que se van a implementar para el desarrollo del trabajo, descripción del hardware y sus características, los cuales son; Placa microcontroladora *Arduino nano*, LCD, Módulos para comunicación inalámbrica, Modulo GSM, sensor de distancia.

En el capítulo 4. En este capítulo se describen aspectos relacionados con la programación, interfaz Arduino, comunicación serial, configuración de los módulos XBee, GSM, y se integran para proceder a realizar las pruebas necesarias.

Capítulo 5. En este capítulo se describen las pruebas realizadas, medición con el sensor recepción de acciones, petición de medición de nivel, encendido y apagado de la bomba y envió de mensajes SMS.

Capítulo 6. Este capítulo contiene las conclusiones a las que he llegado después de haber realizado este proyecto.

# **CAPÍTULO 2 MARCO TEÓRICO**

Este capítulo se presenta una breve introducción acerca de control, tipos de control que existen, descripción del sistema de control actual, tipos de controles que hay en el mercado y sistema control propuesto

## **2.1 RESEÑA HISTORICA DE CONTROL**

La historia del desarrollo del control es una importante recopilación de logros humanos interactivos que ha resultado en el control de máquinas, barcos, aviones, vehículos espaciales y muchos otros sistemas físicos. Se tiene conocimiento de que los sistemas de control automático fueron utilizados hace más de 2000 años, los avances se fueron dando a través del tiempo. La primera motivación para los sistemas retroalimentados en la antigüedad fue la necesidad de medir el tiempo, así hacia el año 270 A.C. el griego ktesibius invento un control para regular un reloj de agua. Trecientos años más tarde Herón de Alejandría describe un dispositivo para la apertura de puertas de un pueblo. Otros hechos relevantes de este periodo incluyen a rene-Antoine Ferchault de Réamur (1683-1757) quien propuso un control automático de temperatura para incubadoras basado en el invento de Cornelius Drebbel (1572-1663). En 1788 James Watt desarrolla el gobernador de velocidad de las máquinas de vapor y perfecciono la obtención de vapor de las calderas. El regulador de Watt puede considerarse el sistema de control retroalimentado y su invención marca el origen de la ingeniería de control [2].

El control automático ha jugado un papel muy importante en el avance de la ingeniería y de la ciencia. Se ha convertido en una parte primordial de los procesos de manufactura industriales modernos. Los beneficios que se obtienen con un buen control pueden llegar a ser enormes. Estos incluyen productos de mejor calidad, menor consumo de energía, minimización de desechos, mayores niveles de seguridad puesto que se ha liberado la complejidad de muchas rutinas de las tareas repetitivas. Muchos han sido los factores que impulsaron los avances en la práctica del control automático a lo largo de la historia, tales como: la revolución industrial, la I y II guerra mundial, la conquista del espacio etc. Sin importar las causas, el hombre ha logrado obtener un desempeño óptimo de los sistemas de control, mejorar la productividad, automatizar muchas operaciones manuales repetitivas [2].

### **2.2 TIPOS DE CONTROL**

El control es mantener un valor deseado dentro de un intervalo. Un sistema de control es un conjunto de dispositivos interconectados encargados de administrar, ordenar, dirigir o regular el comportamiento de otro sistema.

En este apartado se presenta las formas de control que existen.

### **2.2.1 Control proporcional**

Este tipo de controlador típicamente de manera analógica, está constituido por un amplificador con ganancia constante **Kp**, su acción relaciona la salida del controlador y la señal de error actuante.

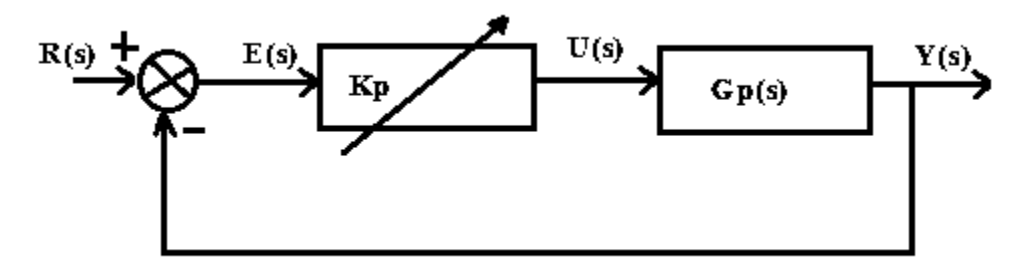

**Figura 2.** Diagrama de bloques de un control proporcional.

La figura 2 muestra el diagrama de bloques correspondiente a este tipo de acción de control, donde el ajuste de la ganancia Kp permite minimizar el error de la salida, sin embargo, esta acción de control no elimina los errores de estado estable, por lo que generalmente no se utiliza en sistemas de control que requieren precisión en la salida, tales como control de manipuladores.

#### **2.2.2 Control integral**

Este controlador produce una señal cuya rapidez es proporcional a la magnitud del error, es decir, *A grandes errores, correcciones rápidas*. Además, una de sus principales características es su posición natural a errores en estado estacionario. Esto se debe a que no solamente responde a la magnitud del error sino también el tiempo que dura ese error. La salida de este controlador en cualquier instante de tiempo es proporcional a la acumulación de los efectos de errores pasados. En la figura 3 se muestra el diagrama de bloques de este tipo de control.

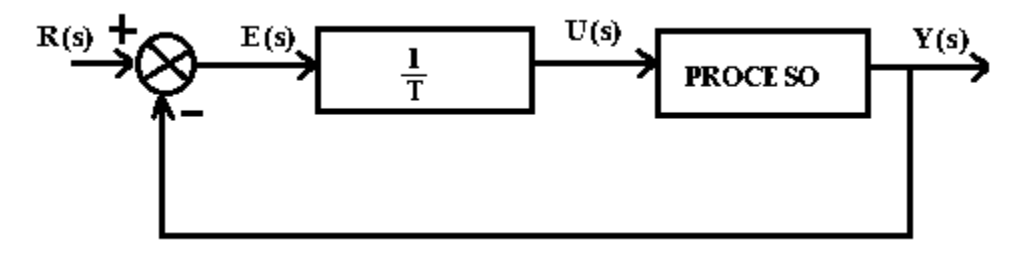

**Figura 3.** Diagrama de bloques de un control integral.

#### **2.2.3 Control derivativo**

En la acción de control derivativo, el controlador produce una respuesta proporcional a la razón de cambio con el tiempo del error, el diagrama de bloques de este tipo de control se puede ver en la figura 4.

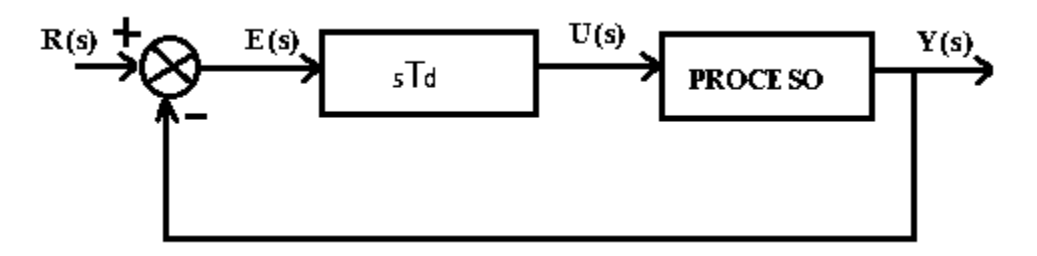

**Figura 4.** Diagrama de bloques del control derivativo.

### **2.2.4 Control PID**

El algoritmo del control PID consiste en tres parámetros distintos (proporcional, integral, y derivativo), La suma de estas tres acciones es usada para ajustar al proceso por medio de un elemento de control, como se muestra en la figura 5, esta acción combinada reúne las ventajas de cada una de las tres acciones de control individuales.

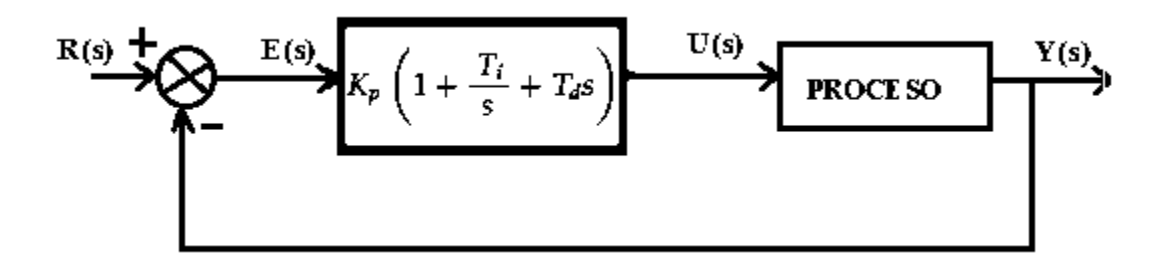

**Figura 5.** Diagrama de bloques de un control PID serie.

Donde:

Kp=es la ganancia proporcional.

Ti=es el tiempo integral

Td=es el tiempo derivativo

### **2.2.5 Control de dos posiciones (On-off)**

Esta acción también es conocida como control de encendido y apagado, la cual consiste en conectar o desconectar la entrada de la planta de acuerdo con el error actuante, la figura 6 muestra el diagrama de bloques correspondiente a esta acción de control.

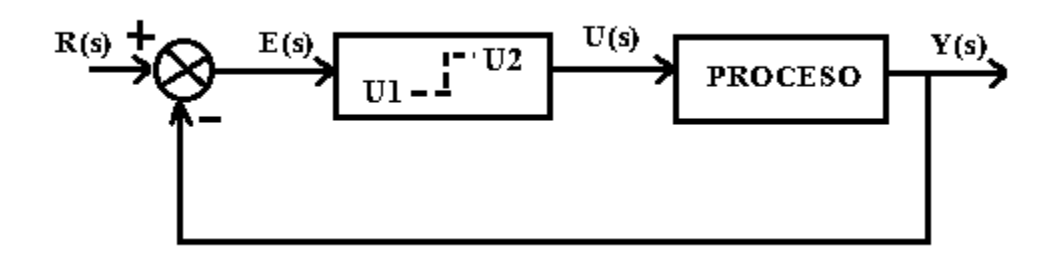

**Figura 6***.* Diagrama de bloques de un control de dos posiciones (On-Off).

Donde

 $R(s)$  = Referencia de entrada

 $E(s)$  = Señal actuante (error)

 $U(s) =$  Señal de control o variable manipulada

 $Y(s) =$  Salida controlada

Un controlador On-Off opera sobre la variable manipulada solo cuando la variable cruza el valor deseado (valor de referencia). La salida tiene dos estados, completamente activo (On) y completamente desactivo (Off). Un estado es cuando la variable manipulada está en cualquier lugar sobre el valor deseado, y el otro estado cuando la variable manipulada está en cualquier punto del valor deseado, como se observa en la figura 7.

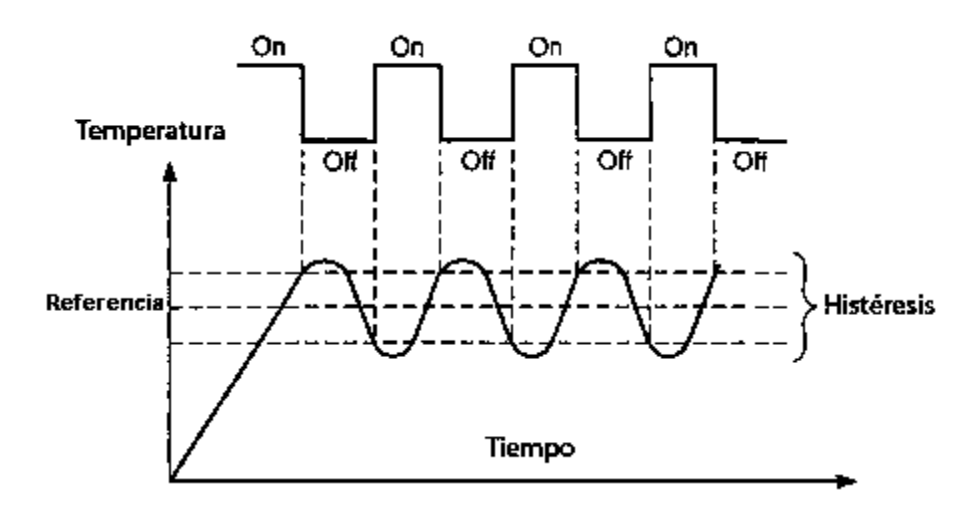

**Figura 7.** Grafica de funcionamiento de control On-Off.

En general los controladores On-Off son dispositivos eléctricos, donde habitualmente hay una válvula accionada por un selenoide eléctrico, aquí se presenta la histéresis. La histéresis está definida como la diferencia entre los tiempos de apagado y encendido del controlador.

Es el tipo de control se va a emplear en el presente proyecto, ya que es el que más se ajusta a las necesidades requeridas del sistema que se desea controlar.

## **2.3 DESCRIPCIÓN DEL SISTEMA DE CONTROL ACTUAL**

El sistema de control actual consta de los siguientes componentes.

- 1 bomba de agua sumergible trifásica de 3HP
- 1 pozo con 15 metros de profundidad (para extracción del agua)
- $\bullet$  1 depósito de agua con 20 $m<sup>3</sup>$  de capacidad
- 1 tablero de control con; arrancador con botones de paro y arranque.

La energía eléctrica es suministrada por CFE, en la figura 8 se puede observar el transformador que proporciona la energía a la bomba de agua, el poste está ubicado a unos cuantos pasos de donde está ubicado el pozo, cuenta con una caseta de control a un costado donde se encuentra el tablero de control, el depósito de agua está ubicado en lo más alto de la isla y la distancia entre este y el pozo es de 110m aproximadamente.

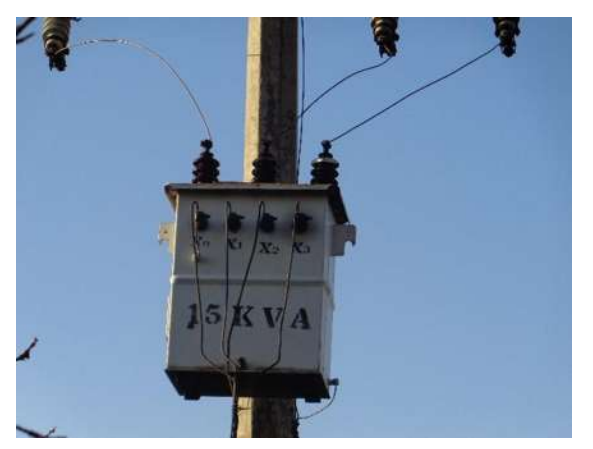

**Figura 8.** Transformador que suministra la energía.

El funcionamiento actual del sistema es de la siguiente manera, un usuario es el encargado de encender o apagar la bomba, a través del tablero de control, según sea el gasto del agua. En algunas ocasiones se requiere el encendido de la bomba por tiempos prolongados, en otras ocasiones se requiere que la bomba se encienda por un periodo de tiempo más breve, esto sucede porque el gasto de agua es muy variable durante los meses del año. Por estas circunstancias el funcionamiento del sistema es poco

eficiente ya que para su control el usuario debe estar muy atento a los cambios que se susciten en cada momento, para así poder llevar un control de nivel de agua en el depósito, y así evitar un nivel crítico (que el deposito este vacío) o por el contrario que se esté derramando agua del depósito.

## **2.4 CONTROL PARA LA BOMBA DE AGUA**

En la actualidad existe una variedad de controles para bombas con diferentes características, en este apartado se hace mención de cómo realizar el control utilizando contactores y PLC´s

### **2.4.1 Control de motores con contactores (arrancadores)**

El control con contactores se realiza mediante electromagnetismo. Un contactor electromagnético es un relevador con contactos de trabajo pesado para interrumpir cargas industriales. El contactor de CA consiste en un núcleo estacionario y una armadura móvil, el campo magnético que establece la corriente de la bobina atrae la armadura hacia el núcleo, los contactos móviles hacen conexión con los contactos estacionarios completando el circuito eléctrico, a esto se le denomina enclavamiento.

Para arrancar el motor basta con suministrar energía de CA a sus terminales, para detenerlo basta con interrumpir la energía de CA. En consecuencia lo único que se requiere es un conjunto de contactos, la manera de operarlos es simple, se necesita un botón de arranque y otro de paro, estos son operados de forma manual.

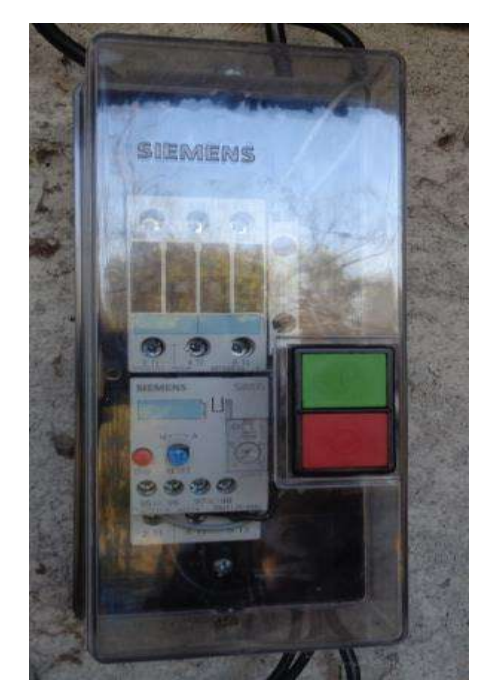

**Figura 9.** Arrancador de un motor trifásico.

En la figura 9 podemos observar un arrancador trifásico, este arrancador funciona con los principios antes mencionados, una vez que se presiona el botón de arranque (verde) y paro (rojo). Este arrancador también proporciona protección contra sobre-corriente y sobre-voltaje

#### **2.4.2 Control con PLC´s**

Un Controlador Lógico Programable (PLC), es un dispositivo que puede ser programado para cumplir determinadas tareas de control en sistemas automáticos. Los PLC's son muy utilizados para controlar aquellas máquinas que deben seguir procesos secuenciales a nivel industrial, tales como empaque de productos, control de motores, monitoreo de sensores, monitoreo o control de armado de partes, etc. Su elección depende del tipo de proceso a automatizar, así como de la cantidad de entradas y salidas necesarias para atender todos los sensores y actuadores del sistema. Enseguida se presenta su funcionamiento para control de nivel de líquido. La función consiste en un contacto único (sensor de nivel alto) el cual, al activarse apaga el motor y al desactivarse lo enciende.

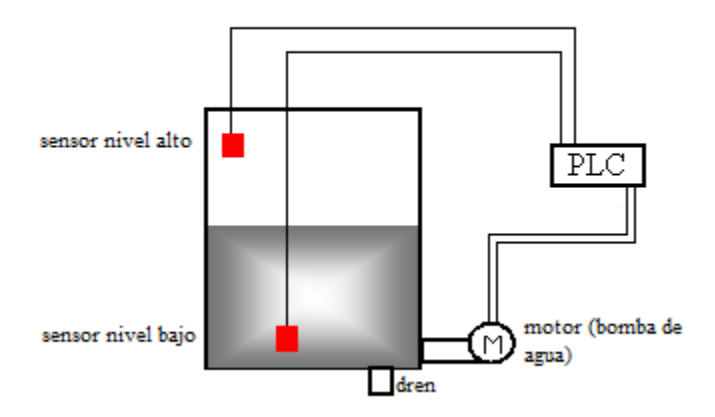

**Figura 10.** Control de nivel de líquido usando PLC's

En la figura 10 se puede observar el diagrama esquemático de las conexiones que se tienen que realizar, al usar un PLC. Su funcionamiento es de la siguiente manera, cuando el líquido alcanza el nivel bajo del tanque, el correspondiente sensor pasa a un 0 lógico, o sea falso. Sin embargo, en esta condición, el relé interno se mantiene verdadero pues está conectado a través de su propio contacto y de la entrada correspondiente al sensor de nivel alto, y bajo estas condiciones la bomba sigue llenando el tanque. Esto es posible gracias al relé interno, cuya función en este caso es producir un enclavamiento para mantener en verdadero la salida.

Continuando con el análisis, cuando el nivel de líquido alcanza el sensor de nivel alto, éste transforma la entrada en falso, por lo tanto la bomba se detiene dejando de llenar el tanque [5].

# **2.5 DESCRIPCIÓN DEL SISTEMA DE CONTROL PROPUESTO**

El tipo de control que se va a usar es On-Off con histéresis, debido a que para controlar el actuador (bomba) se tiene que esperar a que el agua llegue a un nivel crítico o en su defecto a un nivel máximo. Al sistema de control existente se le incorpora los siguientes componentes:

- 2 Microcontroladores
- 1 LCD
- 2 Módulos Xbee
- 1 Modulo GSM
- 1 sensor de distancia

El sistema de control propuesto incorpora los componentes antes mencionados, se programan los dos microcontroladores con distintas tareas a realizar (dos circuitos independientes) , un μcc se ubicara en el depósito al que se denomina *micro remoto*, para que mediante un sensor mida el nivel de agua (la distancia indica que está vacío o lleno el deposito), le reporte esta medición al otro μcc cada vez que este lo requiera mediante comunicación inalámbrica con los módulos Xbee, el μcc que estará ubicado en la caseta de control se denomina *micro base*, se programa para pedir y recibir cada cierto tiempo la medición que realiza el micro remoto, y este active o desactive un pin digital, el usuario también puede mediante un botón pedir dicha distancia y observarla mediante un display lcd, también cada vez que se active o desactive el pin, se envía un mensaje SMS al usuario sobre el estado del actuador (bomba) o en caso de falla también se lo reporte al usuario.

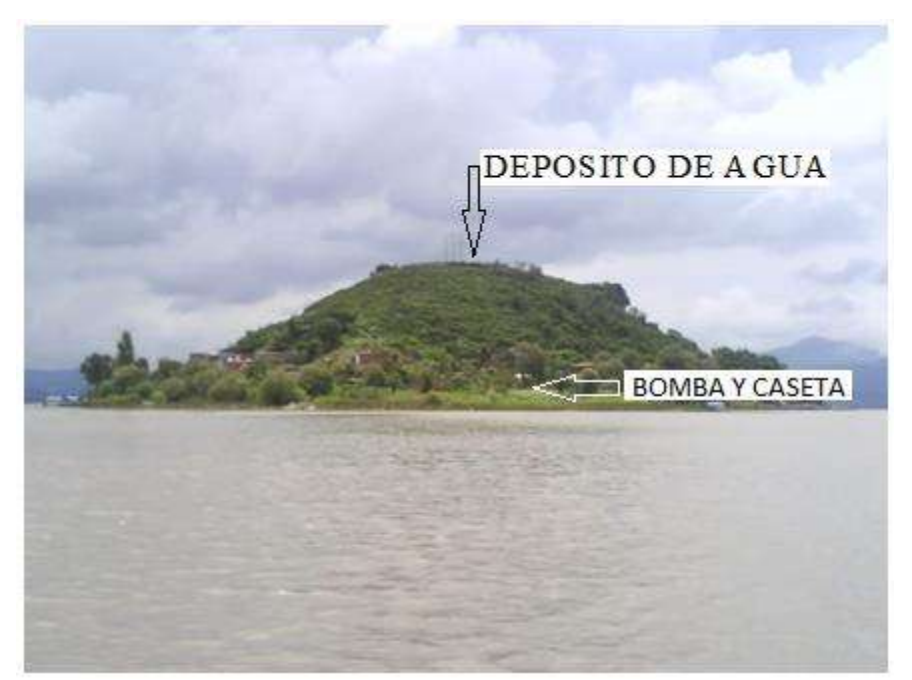

**Figura 11.** Ubicación del depósito y la caseta de control en la isla Tecuena

La ubicación del sistema a instalar será ubicada en la isla Tecuena, que aparece en la figura 11. Ahí mismo se puede ver la ubicación de la bomba de agua y del depósito de agua. El control propuesto hará que el sistema sea más eficiente, ya que con la ayuda del sensor se podrá controlar mejor el encendido y el apagado de la bomba,

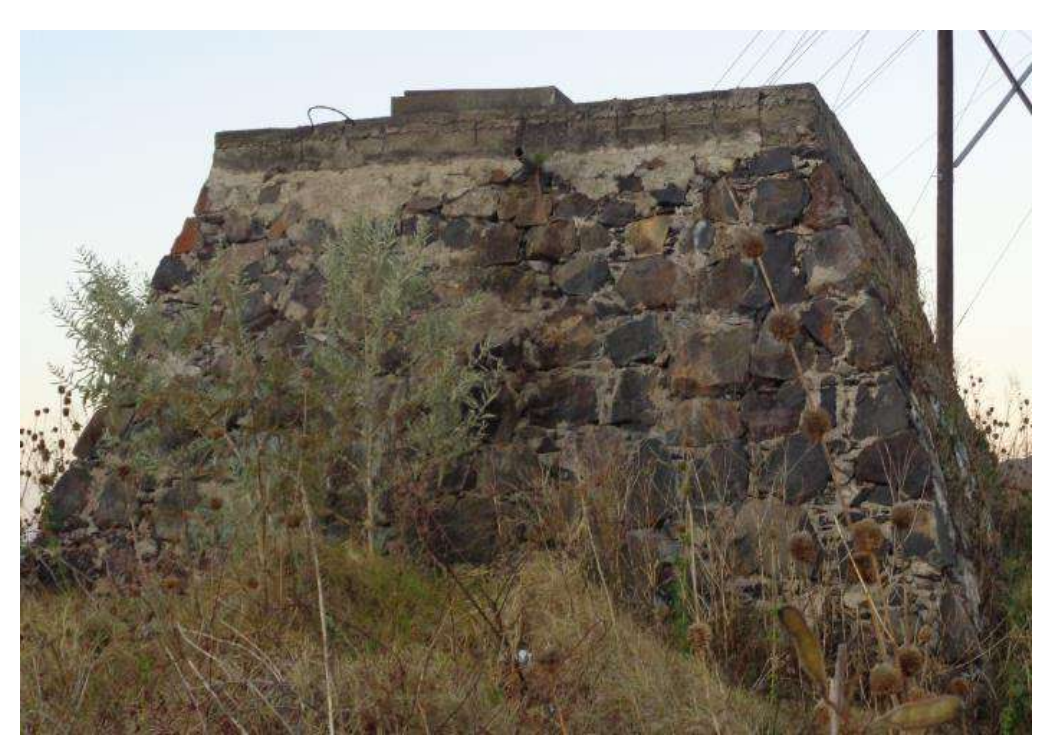

**Figura 12.** Depósito de agua.

En el depósito de agua que se puede observar en la figura 12 se pretende instalar el circuito denominado *micro remoto*, se instalara de manera que pueda estar reportando las mediciones que realice, este reportara dichas mediciones cada vez que el circuito denominado *micro base*  se lo solicite. El circuito *micro remoto* que se instalara en dicho deposito será aislado, se alimentara con una pila de 9V debido a que hasta ahí no hay energía en baja tensión. El circuito *micro base* que estará ubicado en la caseta de control se interconecta con el circuito, ya que ahí si hay baja tensión.

# **CAPÍTULO 3**

# **DESCRIPCIÓN DEL HARDWARE**

Este capítulo da una descripción, acerca de los componentes físicos que se utilizan en el presente proyecto.

# **3.1 TIPOS DE SENSORES PARA MEDICION DE NIVEL DE LÍQUIDO**

Un sensor es un dispositivo capaz de detectar magnitudes físicas o químicas, llamadas variables de instrumentación, y transformarlas en variables eléctricas. Generalmente los sensores son empleados para medir el comportamiento de una planta a través de sus salidas. Existen diferentes tipos de ellos, para usarlos en diferentes tipos de sistemas.

En este caso en particular, se investiga, sobre sensores de nivel de líquido, ya que en este proyecto se necesita medir el nivel de líquido en un depósito de agua. A continuación se presentan, los tipos de sensores de nivel, que funcionan para reportar una cierta medición.

### **3.1.1 Sens**o**res de nivel de tipo capacitivo**

El sensor está constituido por un electrodo o probeta de capacitancia que se introduce en el depósito. El cambio en la capacitancia es producido por un aumento o disminución del nivel en el recipiente, se mide utilizando la probeta de capacitancia, la cual está conectada a un circuito eléctrico, que puede ser un interruptor de nivel para control ON-OFF, o un transmisor de nivel para medición de nivel continuo.

En la figura 13 se muestra un sensor de este tipo [6].

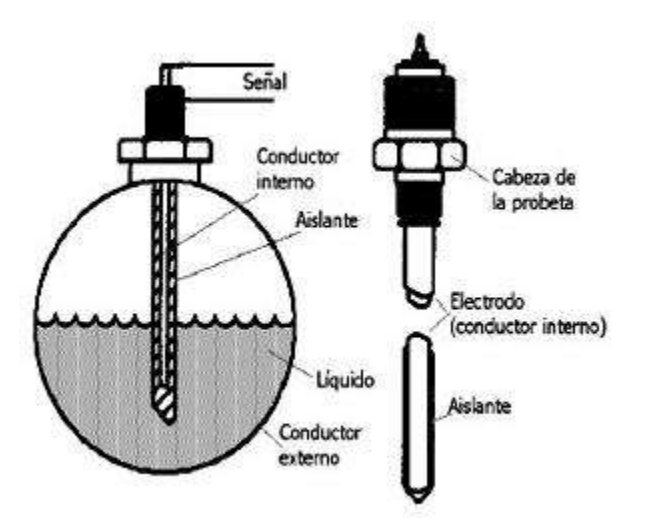

**Figura 13.** Sensores de nivel de tipo capacitivo.

#### **3.1.2 Sensores de nivel tipo conductivo**

Los sensores de nivel de tipo conductivo pueden ser utilizados para las señales de alarma por alto y bajo nivel. Su aplicación está limitada a líquidos altamente conductores tales como materiales a base de agua. El sistema consiste en instalar electrodos en el tanque en los puntos de detección de nivel, pero aislados eléctricamente del tanque y alimentados con una fuente de bajo voltaje. En la figura 14 se muestra se muestra la instalación de este tipo de sensor [6].

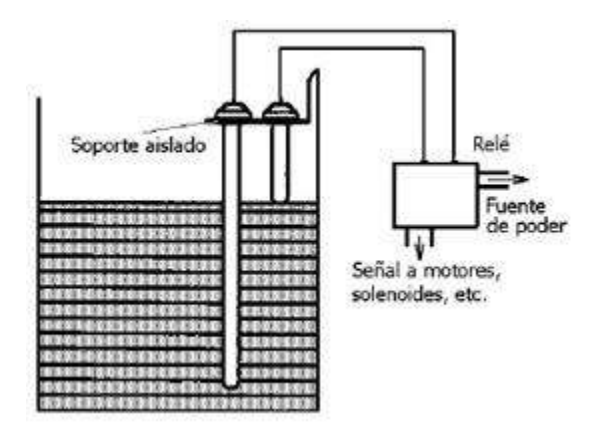

**Figura 14.** Sensores de tipo conductivo.

#### **3.1.3 Sensores de nivel de tipo fotoeléctrico**

La detección de nivel está basado en el cambio de refracción que ocurre cuando el extremo cónico de un conductor lumínico de cuarzo es sumergido en el líquido. La luz infrarroja desde un diodo emisor de luz pasa a través de un conductor de luz y es reflectada por su extremo cónico si está rodeado de aire, gas, o vapor. La luz reflectada es detectada por un fototransistor. Cuando el conductor de luz es sumergido en el líquido, la refracción en el extremo cambia y la luz es dispersada en el líquido. De esta forma el foto-receptor no recibe luz produciéndose un cambio en la resistencia del circuito, la cual es utilizada para dar una señal de nivel.

#### **3.1.4 Sensores de nivel de tipo radiactivo**

En este tipo de sensores, una fuente radioactiva emite un haz de luz de rayos (gamma, alfa, etc.) que viaja a través del tanque y de su contenido hasta un detector ubicado en el lado opuesto. En el detector existe un contactor Geiger que produce un impulso eléctrico en respuesta a cada fotón que llega al detector. Estos impulsos son integrados y transformados en una señal de corriente directa proporcional a la radiación recibida en el contactor. Si el nivel del material en el envase está por debajo del haz de rayos, a la radiación recibida en el contactor es mayor que cuando el material está en la trayectoria del rayo. Este tipo de sensores pueden ser utilizados para medir niveles límites o nivel continuo [6].

#### **3.1.5 Sensores de nivel de tipo microondas**

Un sensor de nivel de tipo microondas es un sensor no intrusivo. El sistema de medición está formado por un módulo electrónico de microondas, una antena, sensores adicionales (principalmente sensores de temperatura), y una unidad local remota de indicación. El principio de operación está basado en el cambio de frecuencia de la señal de radar emitida hacia la superficie del líquido. La señal reflectada por la superficie del líquido en el recipiente tiene una frecuencia diferente a la de la señal transmitida. Esta diferencia de frecuencia es proporcional a la distancia que existes entre el transmisor y la superficie del líquido.

La señal del microondas es emitida por una antena la cual direcciona la señal perpendicularmente hacia la superficie del líquido. Existen dos tipos principales de antena: la antena parabólica y la antena tipo corneta [6].

#### **3.1.6 Sensor magnético de nivel**

Son similares a los dispositivos flotantes, pero estos comunican la localización de la superficie liquida magnética, tal como se observa en la figura 15. El flotante, que lleva un conjunto de fuertes imanes permanentes, se monta en una columna auxiliar unida al recipiente por medio de dos conexiones de proceso. Esta columna limita el movimiento del flotante lateralmente de manera que este siempre está cerca de la pared lateral de la cámara. A medida que el flotante sube y baja con el nivel de líquido, un sistema magnetostrictivo o indicador grafico de la barra se mueve con él, mostrando la posición del flotante y por lo tanto proporcionando la indicación de nivel. El sistema solo puede funcionar si las paredes de la columna y la cámara auxiliar están hechas de material no magnético [6].

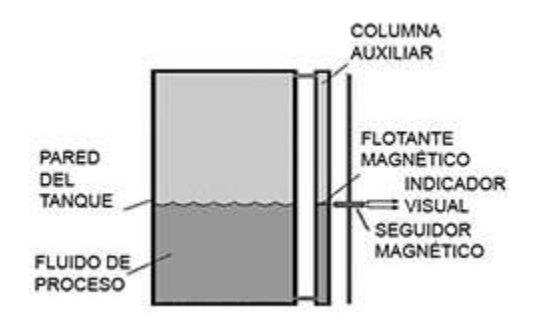

**Figura 15.** Sensor de magnético de nivel.

#### **3.1.7 Sensores de nivel de tipo ultrasónico**

Estos sensores emiten una onda ultrasónica de alta frecuencia, tiene un emisor que proporciona breves pulsos sónicos hacia una superficie, esto se puede observar en la figura 16, estos pulsos son reflejados por la superficie u objeto y captados por el receptor, el tiempo trascurrido es una medida de la distancia entre el material y sensor [6].

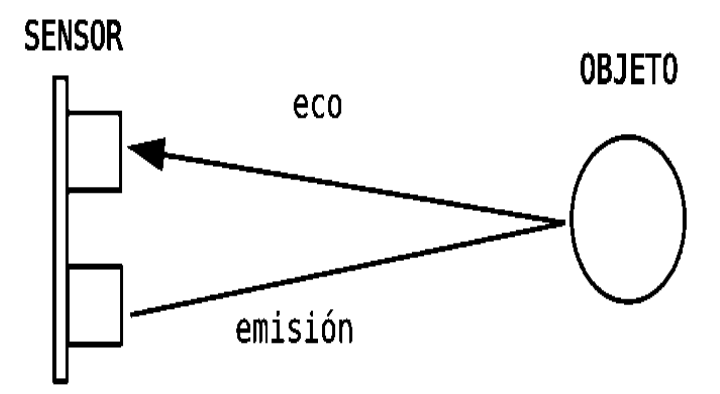

**Figura 16.** Funcionamiento del sensor ultrasónico.

Para activar el sensor, se tiene que enviar un pulso de activación del orden de 10 µs, en repuesta el sensor emite una onda sonora de 40kHz, en la figura 16 se ilustra la propagación de la onda ultrasónica, el tiempo que toma a la onda sonora emitida en chocar con el objeto, y después regresar al sensor nos proporciona un pulso de salida.

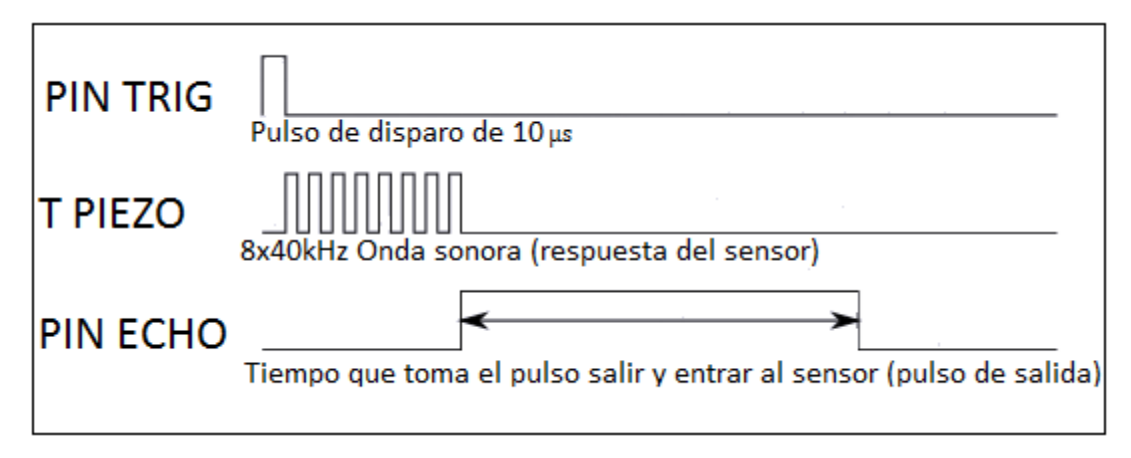

**Figura 17***.* Diagrama de operación de un sensor ultrasónico*.*

Este pulso es proporcional al doble de la distancia, ya que corresponde exactamente con el tiempo que tarda la onda sonora en enviarse, chocar con el objeto y volver al sensor, este pulso se puede observar en la figura 17. Por esta razón para poder encontrar la distancia efectiva, se tiene que dividir este pulso entre dos este pulso.

Conociendo la velocidad de propagación del sonido que es:

Velocidad de propagación del sonido =  $((340m/s) = (1/29 cm/\mu s))$ 

Y finalmente la fórmula para calcular la distancia real del objeto o superficie es:

$$
D = \frac{((duration\, del\, pulso\, de\, salida) * (1/29cm/\mu s))}{2}
$$

## **3.2 SENSOR A UTILIZAR**

El HC-SR04 es un sensor de distancias por ultrasonidos capaz de calcular la distancia a la que se encuentra un objeto, en un rango de 2 a 450 cm. Se destaca por su bajo consumo, gran precisión y bajo costo [7]. Su tamaño es compacto, es compatible con la mayoría de los microcontroladores del mercado, incluyendo el Arduino UNO, Arduino nano y otras tarjetas. El sensor se puede observar en la figura 18.

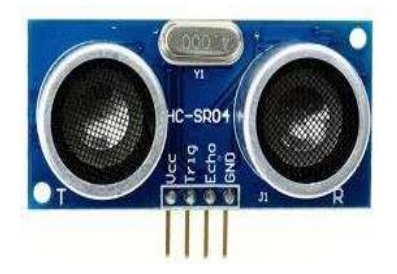

**Figura 18.** Sensor ultrasónico HC-SR04

#### **Características**

- Dimensiones del circuito: 45 x 20 x 15 mm.
- Tensión de alimentación: 5 Vcc.
- Corriente de alimentación: 15mA.
- Frecuencia de trabajo: 40 KHz.
- Rango máximo: 4.5 m.
- Rango mínimo: 2 cm.
- Duración mínima del pulso de disparo (nivel TTL): 10 μs.
- Duración del pulso eco de salida (nivel TTL): 100-25000 μs.
- Tiempo mínimo de espera entre una medida y el inicio de otra 20 ms.

#### **Pines de conexión**

- **VCC**
- Trig (Disparo del ultrasonido)
- Echo (Recepción del ultrasonido)
- GND

Este sensor se emplea en el proyecto para medir la distancias en el depósito cada cierto periodo de tiempo, si la distancia es mínima significa que el deposito está lleno, en caso contrario que está vacío. También porque es compatible con la placa microcontroladora que se va a emplear en el proyecto, se alimenta a 5v y prácticamente se conectan directamente a la placa Arduino nano.

# **3.3 CONTROL Y COMUNICACIÓN INALAMBRICA XBEE Y GSM**

La comunicación inalámbrica o sin cables es aquella en la que extremos de la comunicación (emisor/receptor) no se encuentran unidos por un medio de propagación físico, sino que se utiliza la modulación de ondas electromagnéticas a través del espacio.

La tendencia a la movilidad hace que cada vez sean más utilizados los sistemas inalámbricos, el objetivo es evitar los cables en todo tipo de comunicación, no solo en el campo informático sino en televisión, telefonía, seguridad etc.

## **3.3.1 Módulos XBee**

Los XBee Son módulos que brindan un medio inalámbrico para la interconexión y comunicación entre dispositivos electrónicos, es propiedad de Digi basado en el protocolo Zigbee, fueron diseñados para cumplir con los estándares IEEE 802.15.4 y necesidades de redes de sensores inalámbricos de bajo costo y bajo consumo. Los módulos requieren una potencia mínima y proporcionan entrega de datos entre dispositivos [8].

Se hace mención de algunos de estos modulos.

- Xbee serie 1 (también llamados XBee 802.15.4)
- XBee Znet 2.5 (Formalmente Series 2)
- **ZB** (el actual modulo Series 2)
- 2B (más actual módulo Serie 2)
- $\bullet$  900MHz
- XSC

*Nota*: los módulos Xbee pertenecientes a las familias serie 1 y 2 no son compatibles entre sí para una misma red.

#### - **Frecuencia de operación**

La mayoría de los módulos XBee operan a 2.4 GHz, hay algunos que operan a 900 MHz. Básicamente los de 900 MHz pueden llegar muy lejos con una antena de alta ganancia (hasta casi 24 Km). Además a menor frecuencia, la señal posee mayor penetración.

#### - **Series existentes**

Los módulos Xbee poseen familias, es decir, series 1, serie 2 y unas letras en su referencia como: PRO (internamente traen un microcontrolador, físicamente es un poco más alargado, pero conserva la misma estructura de pines).

Hay pocas diferencias entre un XBee regular y un XBee PRO. La diferencia en cuanto a hardware es que el XBee PRO es un poco más largo con respecto a la distancia de comunicación, la versión Pro tiene un mayor alcance (1,6 Km línea vista), pero para ello tiene un mayor consumo de potencia. El criterio para tomar la decisión de cual usar es la distancia que uno requiera comunicar.

#### - **Alcance**

El alcance de un XBee normal es desde 100m en línea vista, pero el alcance de los de la versión PRO es un poco mayor (1.6 km línea vista), para ello tiene un mayor consumo de potencia. El criterio para tomar la decisión de cual usar, depende de la distancia que se requiera comunicar dos XBee. El 900MHz y XSC pueden llegar más lejos con una antena de alta ganancia, hasta casi 24 km., pero sacrifican velocidad de datos por alcance.

#### - **Conexiones mínimas**

Las conexiones físicas mínimas para el funcionamiento de este módulo se muestran en la figura 19, tal como se observa, lo esencial es alimentar a 3.3V el modulo con su respectiva referencia GND y las líneas Tx (transmisión) y Rx (recepción) para la comunicación serial con un microcontrolador o computadora.

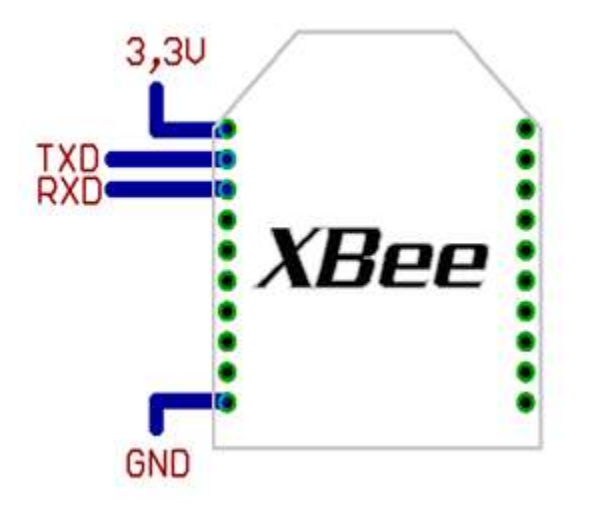

**Figura 19.** Conexiones mínimas para el módulo *XBee.*

#### **3.3.2 Módulos gsm**

Un módulo GSM (Global System for Mobile comunications) es un dispositivo inalámbrico que funciona en la red de telefonía GSM, utilizada para comunicación entre teléfonos móviles. El modulo puede verse como un teléfono celular el cual se le adapta un interfaz serial RS232 con el objeto de ser controlado por una computadora. Mediante este módulo también se puede realizar enlaces para transmisión de voz, fax, datos, comunicación por internet y mensajes SMS (Short Message Service). Puede ser operado a través de cualquier microcontrolador y de esta manera ser incorporado a un sistema de control remoto automático. También puede conectarse a un ordenador mediante un cable para enviar mensajes SMS a móviles.

#### - **Frecuencias de operación**

Existen cuatro bandas de frecuencia que son estándares a nivel mundial 850, 900 1800, 1900 MHz. En México se emplea la banda de 1900MHz, con esta frecuencia trabajan los operadores de la telefonía celular mexicana.
#### - **Módulos existentes**

Existen en el mercado diferentes modelos de módulos gsm, a continuación se mencionan algunos de ellos.

- SIM900 MODULO GSM/GPRS
- MODULO GSM/GPRS con TTS
- MÓDULO SIM908 GSM/GPRS con GPS integrado
- MÓDULO SIM con GSM/GPRS/GPS SIM908
- MODULO GSM telit GL865-QUAD (este último es que se va a usar en el presente proyecto)

#### - **Características**

Algunas características de los módulos anteriormente mencionados son los siguientes.

- se conectan a cualquier red mundial GSM con un SIM de compañías diversas
- Hacer y recibir llamadas de voz usando un auricular
- Enviar y recibir datos GPRS (TCP / IP, HTTP)
- Interfaz de comandos AT
- Puerto serie UART
- Bajo consumo de energía
- Recepción y envió de Mensajes SMS
- 4 bandas GSM para aplicaciones globales.
- Soporta protocolos GSM\GPRS stack 3GPP

## **3.4 MÓDULO XBEE A UTILIZAR**

En el presenté proyecto se emplean un par de módulos serie 1, como el que se observa en la figura 20, para comunicar los microcontroladores, este módulo cumple con la distancia que se desea comunicar que es aproximadamente de 110 m.

El módulo requiere una alimentación desde 2.8 a 3.4 V, la conexión GND y las líneas de transmisión de datos por medio del UART (TXD y RXD) para comunicarse con un microcontrolador, o directamente a un puerto serial utilizando algún conversor adecuado para los niveles de voltaje.

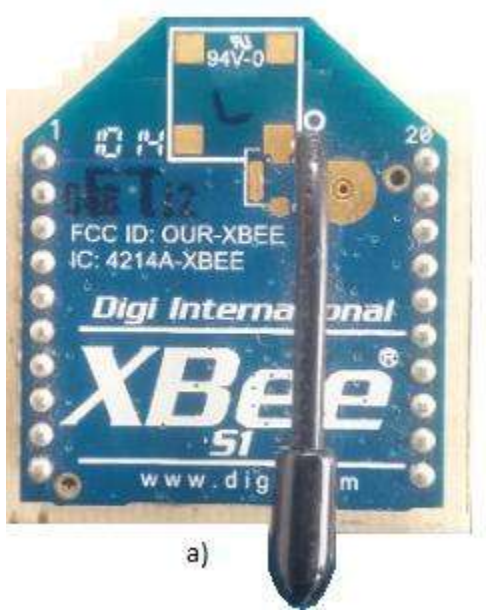

**Figura 20.** Módulo *XBee* serie 1.

Las características de este módulo son los siguientes

- $-3.3V$
- 215mA
- Velocidad de datos: 250kbps Max
- Salida:  $60mW (+ 18dBm)$
- Rango: 30m (en interiores) y 120m (en línea vista)
- Antena incorporada
- Totalmente certificado FCC
- 6 pines de entrada ADC de 10 bits
- 8 pines IO digitales
- Cifrado de 128 bits
- Local o el exceso de aire de configuración
- Conjunto de comandos AT o API

La configuración de pines se muestra en la figura 21, como se puede observar los pines están enumerados del 1-20, los pines de alimentación son el pin 1 para Vcc, y el pin 10 para GND,

para la trasmisión de datos mediante comunicación serial se usan los pines siguientes, el pin 2 es para transmisión y el pin 3 es para recepción.

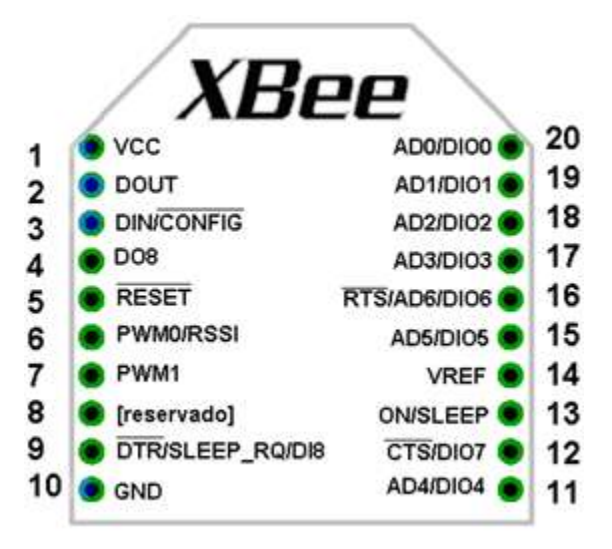

**Figura 21.** Pines del módulo XBee.

## **3.5 MÓDULO GSM A UTILIZAR GL865-QUAD**

Este módulo se implementa en el proyecto para que el sistema envié mensajes de aviso, este se comunica con el microcontrolador mediante comunicación serial y comandos AT.

Este módulo permite enviar mensajes de texto, hacer y recibir llamadas, tiene puertos de comunicación serial, cumple con las bandas de frecuencia de la telefonía celular mexicana, se le puede insertar un chip de cualquier compañía nacional. Puede utilizarse este módulo con placas Arduino, cualquier microcontrolador o computadora.

Las conexiones mínimas para el funcionamiento del módulo son en los pines de alimentación GND, 3.3V, TX y Rx.

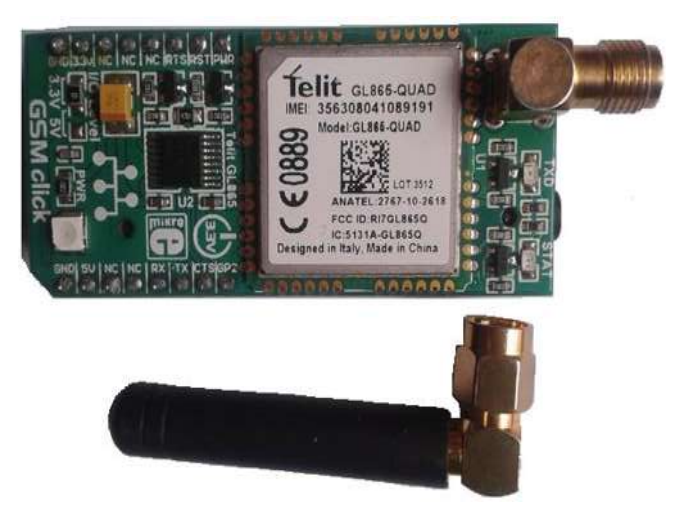

**Figura 22.** Módulo GSM telit GL865-QUAD.

Las caracteristicas de este modulo son las siguientes:

- Control mediante comandos AT
- Bandas de frecuencia para México
- Puerto serie UART
- Bajo consumo de energía
- Recepción y envió de Mensajes SMS
- 4 bandas GSM para aplicaciones globales.
- Soporta frecuencias GSM\GPRS 850/900/1800/1900 MHz
- En el PCB contiene un conector para antena de 3.5 mm y también un socket para la SIM
- Soporta protocolos GSM\GPRS stack 3GPP

Este módulo es utilizado en el proyecto para el envío de mensajes SMS al móvil del usuario, por medio de este el usuario estará enterado si la bomba está encendida o apagada, ya que cuando se encienda o se apague se envía un mensaje SMS.

Configuración de pines de este módulo se muestra en la figura 23.

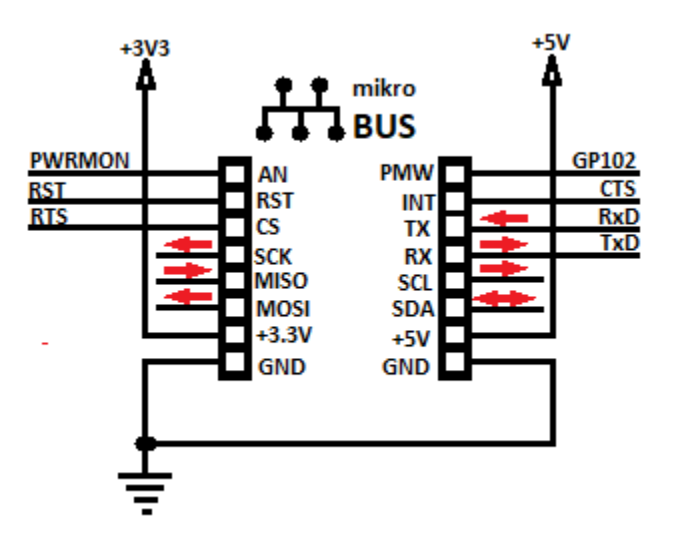

**Figura 23.** Pines del módulo GSM telit GL865-QUAD

Los pines que se utilizan para este proyecto son los de alimentación de 3.3V y GND, y los de comunicación serial TX y RX, estos últimos van conectados con el μCC.

#### **3.6 EL MICROCONTROLADOR**

Un microcontrolador (abreviado μCC) es un [circuito integrado](https://es.wikipedia.org/wiki/Circuito_integrado) programable, capaz de ejecutar las órdenes insertadas en su memoria. Está compuesto de varios bloques funcionales, los cuales cumplen una tarea específica. Un microcontrolador incluye en su interior las tres principales unidades funcionales de una [computadora:](https://es.wikipedia.org/wiki/Computadora) [unidad central de](https://es.wikipedia.org/wiki/Unidad_central_de_procesamiento)  [procesamiento,](https://es.wikipedia.org/wiki/Unidad_central_de_procesamiento) [memoria](https://es.wikipedia.org/wiki/Memoria_(inform%C3%A1tica)) y [periféricos](https://es.wikipedia.org/wiki/Perif%C3%A9rico_(inform%C3%A1tica)) de [entrada/salida.](https://es.wikipedia.org/wiki/Entrada/salida)

Cuando el microcontrolador es fabricado, no contiene datos en la memoria. Para que pueda controlar algún proceso es necesario generar o crear un programa el cual puede ser escrito en [lenguaje ensamblador](https://es.wikipedia.org/wiki/Lenguaje_ensamblador) u otro lenguaje para microcontroladores; sin embargo, para que el programa pueda ser grabado en la memoria del microcontrolador, debe ser codificado en [sistema numérico hexadecimal](https://es.wikipedia.org/wiki/Sistema_hexadecimal) que es finalmente el sistema que hace trabajar al microcontrolador cuando éste es alimentado con el [voltaje](https://es.wikipedia.org/wiki/Voltaje) adecuado y asociado a dispositivos [analógicos,](https://es.wikipedia.org/wiki/Electr%C3%B3nica_anal%C3%B3gica) digitales y/o [discretos](https://es.wikipedia.org/wiki/Electr%C3%B3nica_digital) para su funcionamiento.

## **3.7 PLACA MICROCONTROLADORA** *ARDUINO NANO*

Arduino Nano es una tarjeta basada en Atmega328, su tamaño es reducido, se puede conectar fácilmente a la computadora a través de USB o se puede utilizar con un adaptador externo.

Sus características son las siguientes

- Microcontrolador: ATmega328
- Voltaje de operación: 5V
- Voltaje de alimentación (recomendado): 7 12V
- $\bullet$  1/0 digitales: 14 (6 son PWM)
- Entradas analógicas: 8(corriente máxima por cada PIN de E/S:40mA)
- Memoria flash : 32 KB
- EEPROM:1KB
- Frecuencia de trabajo: 16MHz
- Dimensiones: 18.5mm x 43.2 mm

#### Alimentación

Puede ser alimentado de tres maneras:

- usando el cable USB mini-B
- Con una fuente externa no regulada de 6-20V en el pin 30
- Con una fuente externa regulada de 5V en el pin 27.

Algunos pines poseen funciones especializadas:

Pin Serial: Pin 0 *RX* usado para recibir y 1 *TX* usado para transmitir datos TTL vía serie [9]. Interrupciones Externas: pines 2 y 3. Estos pines pueden ser configurados para activar una interrupción por paso a nivel bajo, por flanco de bajada o flanco de subida, o por un cambio de valor.

PWM: pines 3, 5, 6, 9, 10, y 11. Proveen de una salida PWM de 8-bits cuando se usa la función analogWrite().

Cada entrada analógica provee de 10 bits de resolución (1024 valores diferentes). Por defecto miden entre 0 a 5 voltios, sin embargo es posible cambiar el rango superior usando la función analogReference().

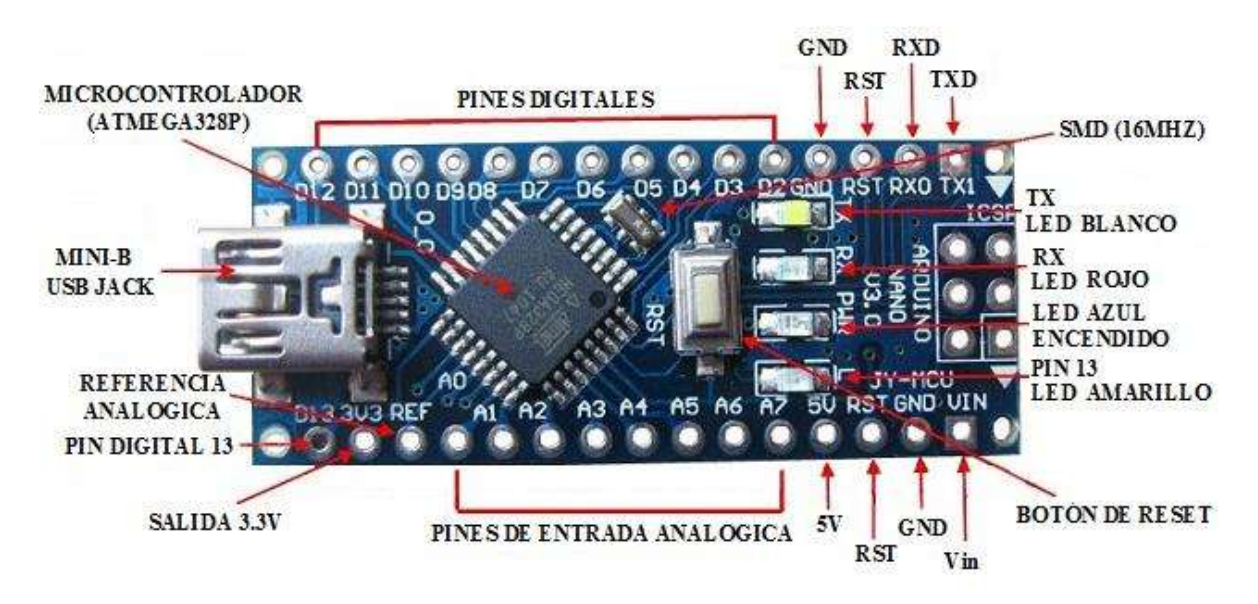

**Figura 24.** Placa *Arduino nano* configuración de pines*.*

*Nota.* EL μCC que se utiliza en este proyecto es la placa microcontroladora *Arduino nano,* por esta razón cuando se mencione este nombre, se está refiriendo al μCC.

#### **3.8 LCD (AND671GST)**

La pantalla LCD es un dispositivo de visualización alfanumérico para la presentación de caracteres y símbolos. El AND671GST es un display de 1x16 caracteres, su diseño es compacto, en la figura 25 se observa este módulo, se emplea en el proyecto para tener una lectura visible en la pantalla del nivel en el que se encuentra el agua en el depósito, mediante este el usuario está enterado si se tiene un nivel crítico o en su defecto que el depósito este lleno.

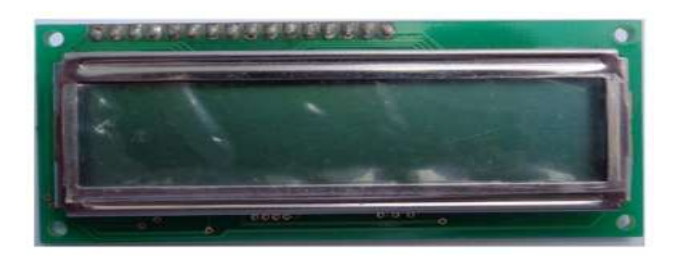

**Figura 25.** Display LCD AND671GST de 1x16 caracteres.

Características;

- Temperatura máxima de operación: 50 °C
- Temperatura mínima de operación: 0 ºC
- Tamaño global: 80 mm x 36 mm x 11 mm
- Suministro de voltaje: 5V
- Área de visualización: 64.5 mm x 13.8 mm

| PIN NO.  | <b>SIMBOLO</b> | <b>DESCRIPCION</b>           |
|----------|----------------|------------------------------|
| 1        | <b>Vss</b>     | GND (Tierra 0V)              |
| 2        | Vdd            | Alimentación $+5V$ CC        |
| 3        | Vo             | Contraste (0V a +5V)         |
| 4        | <b>RS</b>      | Selección del registro       |
| 5        | R/W            | Señal de lectura y escritura |
| 6        | E              | Habilitación del modulo      |
| $7 - 14$ | $D0-D7$        | Bus de datos bidireccional   |
| 15       | A              | Led power                    |
| 16       | K              | Led power                    |

**Tabla 2.** Pines del display LCD AND671GST

#### **3.9 Interconexión de dispositivos**

Los circuitos de conexión propuestos para el presente proyecto son dos, cada circuito tiene funciones específicas a realizar como se explicó anteriormente. A continuación se muestra el diagrama de bloques del circuito en la figura 26, este va a estar ubicado en la caseta de control.

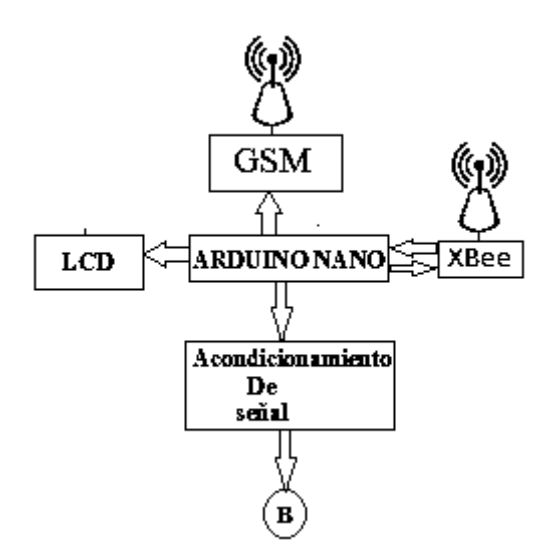

**Figura 26.** Diagrama de bloques del circuito 1.

Los dos circuitos de conexión propuestos en el presente proyecto, como se puede observar son independientes y se comunican de manera inalámbrica.

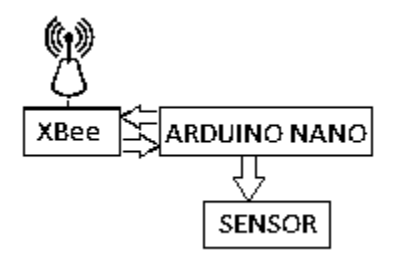

**Figura 27**. Diagrama de bloques del circuito 2.

El circuito de la figura 27 estará ubicado en el depósito de agua, su alimentación eléctrica se realiza mediante una pila de 9V.

El diagrama electrónico de interconexión de las figuras 27 y 28 se encuentra anexada en el apéndice A y B

# **CAPÍTULO 4 SOFTWARE DESARROLLADO**

En este capítulo se describe la programación de los microcontroladores con la interfaz de programación "Arduino", también una breve descripción de lo que es la comunicación serial y comandos AT para la configuración del módulo GSM.

## **4.1 INTERFAZ DEL SOFTWARE ARDUINO**

La programación de la placa microcontroladora *Arduino nano* se hace a partir del entorno de desarrollo *Arduino*, *la* cual es una plataforma de prototipos electrónicos de código abierto. El software Arduino se descarga en la página oficial de Arduino, una vez que haya sido instalado en la pc, aparecerá en el escritorio el icono mostrado en la figura 28.

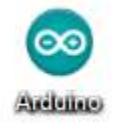

**Figura 28.** Icono de la interfaz Arduino.

La interfaz de programación de Arduino es tal como se muestra en la figura 29, como se puede observar contiene una barra de menús, una barra de botones, área de programación y consola del compilador.

La estructura básica del lenguaje de programación de Arduino se compone de dos funciones principales, estas funciones, encierran bloques que contienen declaraciones o instrucciones.

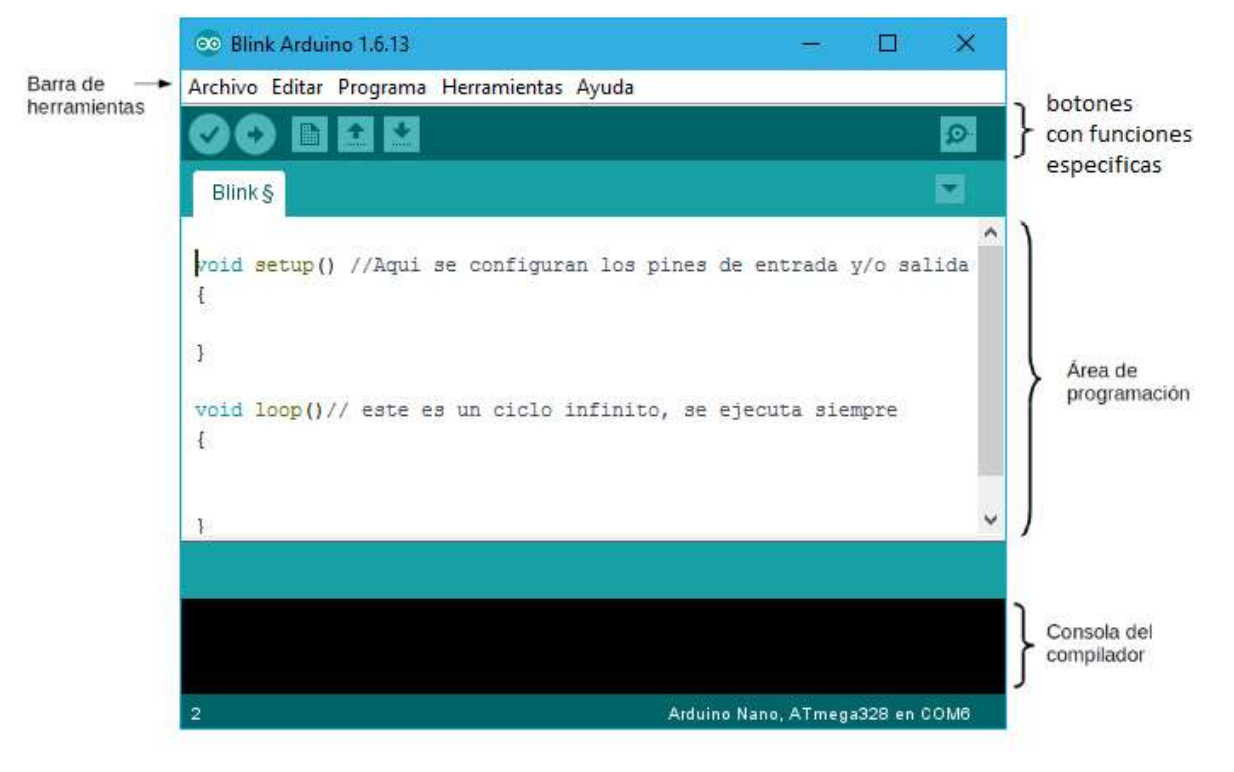

**Figura 29.** Interfaz de programación de Arduino.

Los botones que aparecen debajo de la barra de menús son los que a continuación se presentan y se describe su función.

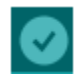

Botón para compilar el programa, verifica si no hay ningún error en el código, si no da ningún error ya está listo para ser grabado en el micro.

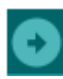

Botón para cargar el sketch al microcontrolador.

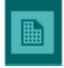

Botón para abrir una nueva ventana y empezar a programar un nuevo sketch.

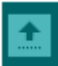

Botón para abrir los sketch´s que tenemos disponibles, como ejemplos básicos o algunos que hemos realizado.

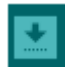

Botón que guarda los cambios de un sketch, es decir, se salva el código un programa.

Botón para abrimos una ventana de monitor serial.  $|O|$ 

Antes de comenzar a programar, se tiene que elegir la placa Arduino con el que se va a trabajar, en este caso es *Arduino nano*, para ello se hace lo siguiente; en la barra de menús se da clic en *Herramientas*, este despliega una ventana en la cual aparecen diferentes opciones, se posiciona el cursor en la opción *placa* esta despliega una nueva en donde podemos elegir la placa que vamos a emplear, en este caso se va elegir la placa Arduino nano tal como se muestra en la la figura 30.

| © Blink Arduino 1.6.13                     |                                                                                             | п                              | × |
|--------------------------------------------|---------------------------------------------------------------------------------------------|--------------------------------|---|
| Archivo Editar Programa Herramientas Ayuda |                                                                                             |                                |   |
| Blink §                                    | Auto Formato<br>Archivo de programa.<br>Reparar codificación & Recargar.                    | $Ctrl+T$                       |   |
| void setup() //Aqui<br>₹<br>ŀ              | <b>Monitor Serie</b><br><b>Serial Plotter</b><br>WiFi101 Firmware Updater                   | Ctrl+Mayús+M<br>Ctrl+Mayús+L   | ∧ |
| void loop()// este e<br>₹                  | Placa: "Arduino Nano"<br>Procesador: "ATmega328"<br>Puerto<br>Obtén información de la placa |                                |   |
| $\overline{\mathbb{R}}$                    | Programador: "AVRISP mkll"<br><b>Ouemar Bootloader</b>                                      |                                |   |
|                                            |                                                                                             |                                |   |
| 8                                          |                                                                                             | Arduino Nano, ATmega328 en COM |   |

**Figura 30.** Elección de la placa.

Después de seleccionar la placa, se procede a realizar el primer programa. En la figura 31 se muestra el ejemplo de un sketch.

| sketch_may05a                                                 |  |
|---------------------------------------------------------------|--|
| #define Entrada 4 //cambiar el nombre al pin                  |  |
| #define LED 5//aqui se renombra al los pines sí asi se desea  |  |
| #define Bajo LOW                                              |  |
| #define Alto HIGH                                             |  |
| int valor = $0$ :                                             |  |
| void setup()//aqui se define los pines de entrada y de salida |  |
| ₹                                                             |  |
| pinMode(Entrada, INPUT PULLUP);                               |  |
| pinMode(LED, OUTPUT);                                         |  |
|                                                               |  |
| void loop()//esto se ejecuta siempre, es un ciclo infinito    |  |
|                                                               |  |
| valor=digitalRead(Entrada);                                   |  |
| if (valor==Alto)                                              |  |
| ł                                                             |  |
| digitalWrite (LED, Bajo);                                     |  |
|                                                               |  |
| else                                                          |  |
|                                                               |  |
| digitalWrite (LED, Alto);                                     |  |
|                                                               |  |
|                                                               |  |

**Figura 31.** Ejemplo de un sketch.

Se puede observar en la figura 32 la estructura del lenguaje de programación, consta de dos partes o funciones que encierran bloques de declaraciones. Ambas funciones son necesarias para que el programa funcione.

En este ejemplo en particular se da una breve explicación de cada función.

*-setup*() es la primera función que se ejecuta, se utiliza pinMode(modo de trabajo de los pines E/S) para configurar o inicializar los pines de entrada o de salida, en esta función se declaran las variables, se ejecuta solo una vez.

La función *loop*() se ejecuta posterior a setup(), incluye el código a ejecutar continuamente leyendo entradas, activando salidas, etc. Esta función es el núcleo de todos los programas de Arduino, contiene el programa que se ejecutará cíclicamente, hace lecturas de entradas, activación de salidas, Ambas funciones son necesarias para que el programa trabaje.

En el ejemplo de la figura 31 realiza continuamente lo siguiente lee el valor del pin de entrada este valor lo asigna a una variable llamada *valor*, esta variable se compara con HIGH o Alto, sí esta comparación es igual la salida del led será LOW, la salida estará en bajo (led apagado), de lo contrario la salida será alto (led encendido).

Una vez que está listo el sketch, se compila, sí la interfaz de Arduino no detecta ningún error, se graba en la memoria de la placa *Arduino nano* y se conecta el circuito correspondiente para comprobar que el programa funcione.

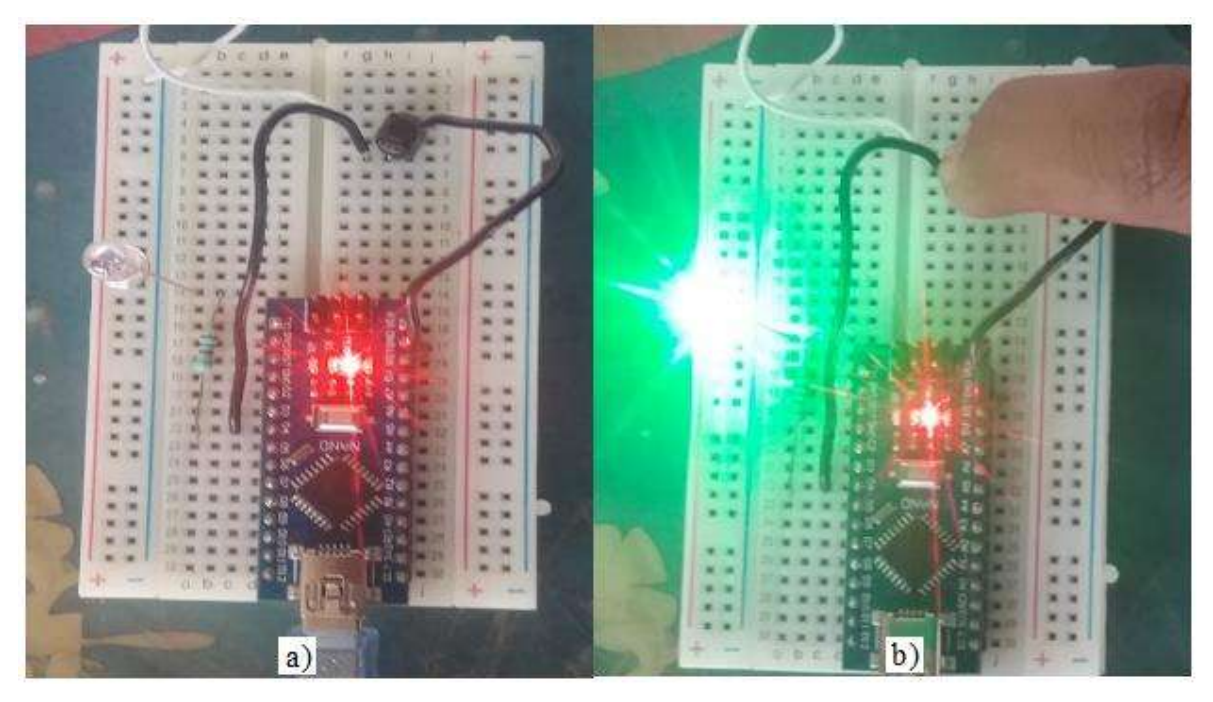

**Figura 32.** Circuito armado del sketch, a) botón en alto (led apagado), b) botón en bajo (led encendido).

El circuito del ejemplo se conecta como se muestra en la figura 32, se observa que el programa funciona adecuadamente. El sketch se programó para leer una entrada de un pin digital, y así poder encender un led cuando se presione el botón, tal como se observa en la figura  $32$  a) y b).

## **4.2 COMUNICACIÓN SERIAL**

La comunicación serial es el proceso de envío de datos, de forma secuencial, esto es, un bit a la vez y a un ritmo acordado entre el emisor y el receptor, sobre un canal de comunicación. La mayoría de los microcontroladores, poseen un puerto de comunicación serial. La parte física encargada de la comunicación serial es la [UART](http://en.wikipedia.org/wiki/UART) (Universal Asynchronous Receiver and Transmitter), también existe la USART (Universal Synchronous and Asynchronous serial Receiver and Transmitter) que permite tanto la comunicación asincrónica como síncrona. En la comunicación asíncrona, la velocidad de envío de los datos es acordada entre el emisor y el receptor. En la comunicación síncrona, el envío de los datos es sincronizado por el emisor a partir de un pulso constante de reloj, con cada pulso envía un nuevo dato.

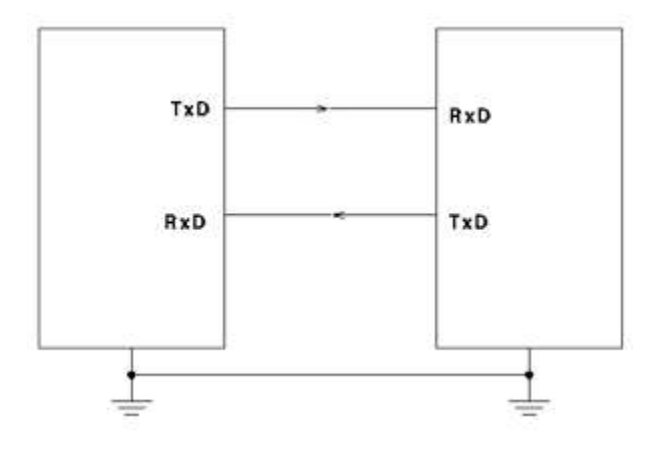

**Figura 33.** Conexión física para comunicación serial.

En la comunicación del computador-microcontrolador se emplea la comunicación asincrónica la cual requiere de sólo dos líneas de conexión. Rx *pin de recepción* y Tx *pin de transmisión*, y del establecimiento de un nivel de tierra común con el computador, esto es, ambas tierras deben estar conectadas, estableciendo el mismo nivel de voltaje de referencia, en la figura 33 se muestra cómo se debe realizar la conexión física para una comunicación asíncrona. Después de realizar las conexiones físicas entre el microcontrolador y el computador, debe existir también un acuerdo previo en la manera cómo van a ser enviados los datos. Este acuerdo debe incluir los niveles de voltaje que serán usados, el tamaño y formato de cada uno de los mensajes (número de bits que constituirán el tamaño de la palabra, existirá o no un bit de inicio y/o de parada, se empleará o no un bit de paridad), el tipo de lógica empleada (qué voltaje representará un cero o un uno), el orden en que serán enviados los datos (será enviado primero el bit de mayor peso o el de menor peso) y la velocidad de envío de datos.

Al programar con Arduino se facilita este proceso para que sólo sea necesario especificar la velocidad de envío de los datos, existen diferentes velocidades, algunas velocidades frecuentes de uso son 9600, 19200, 57600, 115200 baudios o bits por segundo.

#### - **Protocolo de comunicación asíncrono**

El protocolo de comunicación asíncrono se realiza de la siguiente forma, se tiene un bit de inicio, la palabra de datos que se va a enviar, después bit de parada y finalmente bit de paridad.

**Bit de inicio**: cuando el receptor detecta el bit de inicio, sabe que la transmisión ha comenzado y es a partir de entonces que debe leer la transmisión, debe leer las señales de línea a distancias concretas de tiempo, en función de la velocidad determinada.

**Bit de parada**: indica la finalización de la transmisión de una palabra de datos. El protocolo de transmisión de datos permite 1, 1.5 y 2 bits de parada

**Bit de paridad**: Con este bit se pueden descubrir errores en la transmisión. Se puede dar paridad par o impar. En la paridad par, por ejemplo, la palabra de datos a transmitir se completa con el bit de paridad de manera que el número de bits 1 enviados es par.

#### **4.3 COMANDOS AT**

Los comandos AT (por la abreviatura de attention) son instrucciones codificadas que confirman un lenguaje de comunicación entre el humano y un terminal modem. El juego de comandos AT fue desarrollado en 1977 por Dennis Hayes como un interfaz de comunicación con un modem para poder configurarlo y proporcionarle instrucciones. Más adelante fueron otras compañías las que siguieron desarrollando y expandiendo la extensa lista de comandos. La finalidad de estos comandos es la comunicación con módems. Todos los teléfonos móviles GSM poseen un juego de comandos AT específico que sirve para configurar y proporcionar instrucciones a los terminales. Este juego de instrucciones permite acciones tales como

realizar llamadas de datos o de voz, leer y escribir en la agenda de contactos mensajes y enviar mensajes SMS mensajes y muchas otras opciones más

#### **4.3.1 Comandos at que se utilizan en este proyecto**

Existe una lista larga de comandos AT, debido a eso solo se hará mención aquellos comandos que se van a utilizar en el proyecto para configurar el modem GSM y para asignarle una tarea específica programada desde un microcontrolador.

A continuación se dará una breve explicación la función de cada uno de los que se va a usar.

Comandos AT

- AT: este comando es para saber si el módulo GSM funciona, al igual que en los otros comandos que se presentaran más adelante, el modulo me tiene que responder con un ok, para saber que si está funcionando.

- ATI: Este comando para recabar la información del producto.

- AT+CGMI: Este nos proporciona información sobre el fabricante.

- AT+COPS?: Nos da la información del operador.

-AT+CGSN: Para sacar el número de IMEI.

-AT+IPR=?: Devuelve las velocidades de transmisión en baudios con que puede trabajar el modulo.

- AT+CMGS: Este comando funciona para enviar un mensaje.

Configuración del Módulo gsm

-AT+IPR?: Devuelve la velocidad de transmisión en baudios actual. Este comando también funciona para cambiar la velocidad en el módulo.

Estos comandos se emplean en el proyecto para configurar el módulo GSM y este envié un mensaje SMS cada vez que se le indique.

#### **4.4 CONFIGURACION DE MODULOS XBEE**

La configuración de los módulos XBee se realiza mediante el software X-CTU, el cual se instala en el ordenador, una vez instalado se inicia el software, se le da clic en *>modem*  *configuration > read*, aparece una ventana como se observa en la figura 34 del lado derecho, los parámetros que se configura son los siguientes; PAN ID, DH, DL y MY.

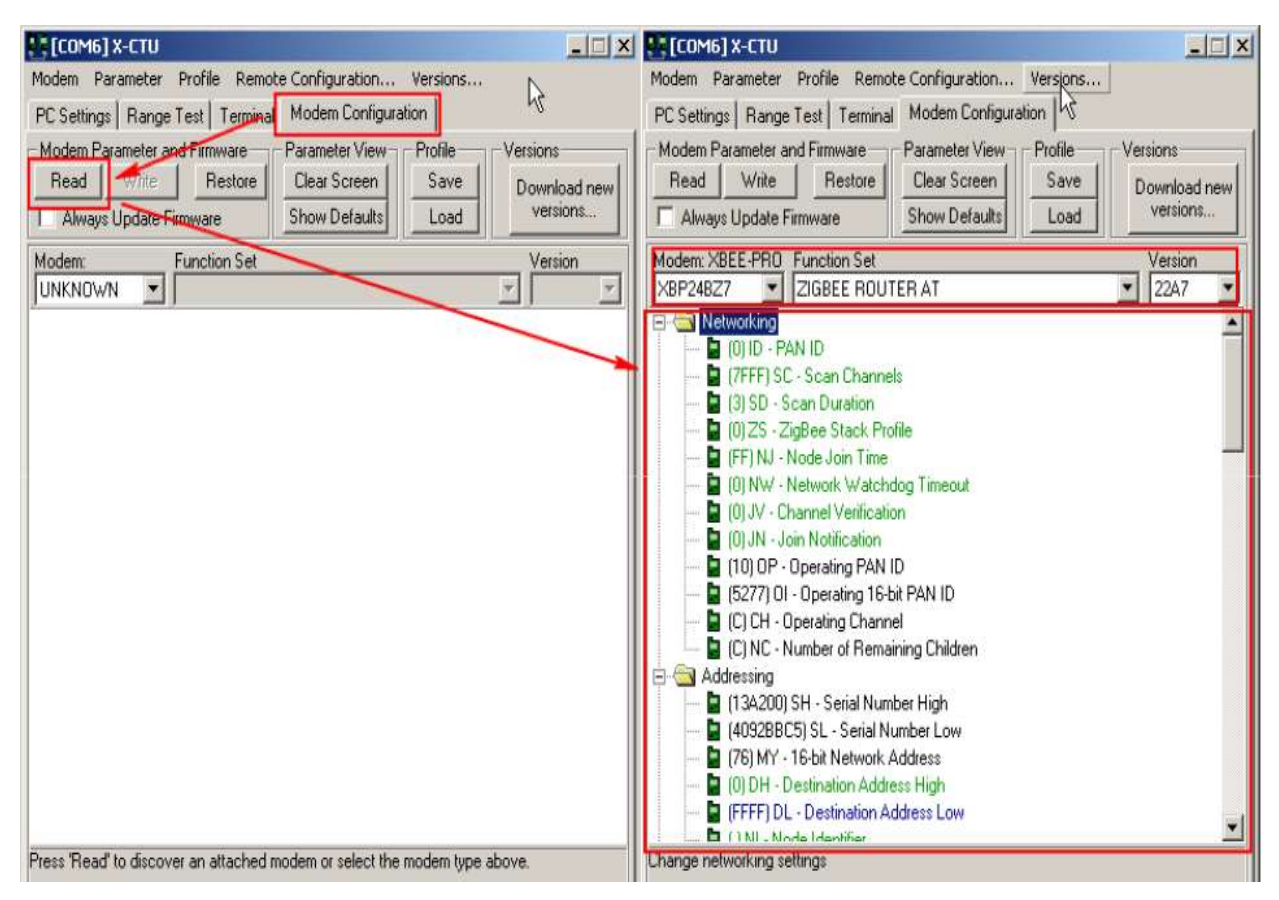

**Figura 34.** Ventana del X-CTU para configurar el XBee.

|        | Emisor | Receptor |
|--------|--------|----------|
| PAN ID | 9032   | 9032     |
| DH     |        |          |
| DL     |        |          |
| MY     |        |          |

**Tabla 3.** Configuración de los XBee.

El PAN ID puede ser cualquier número que se encuentre dentro del siguiente intervalo 0- 9999, tiene que ser el mismo para el emisor y el receptor, el DH y DL significa con quien se comunica, el modulo receptor tiene la dirección 0 – 0 y el emisor tiene la dirección 0 – 1, el MY es la dirección propia del módulo para el receptor es 1 por que es el que recibe y para el emisor es 0, tal como se muestra en el recuadro anterior.

#### **4.5 PROGRAMACION DE μCC BASE**

La programación del *μcc base* se realiza con base a lo que se requiere que realice el prototipo, en este caso el *μcc base* se programara para recibir datos de medición y a partir del dato recibido el *μcc* toma la decisión de activar o desactivar un pin digital, (el dato será enviado por el *μcc remoto)*, también se podrá ver el dato recibido si así lo requiere el usuario mediante un display LCD. Este *μcc base* estará ubicado en la caseta de control, y estará comunicado con el *μcc remoto* mediante comunicación inalámbrica como ya se ha venido mencionando. Cada vez que se active o se desactive el pin se enviara un mensaje al usuario de apagado o encendido de la bomba según corresponda. La programación se realiza con el lenguaje de programación de Arduino, el diagrama de flujo es el siguiente;

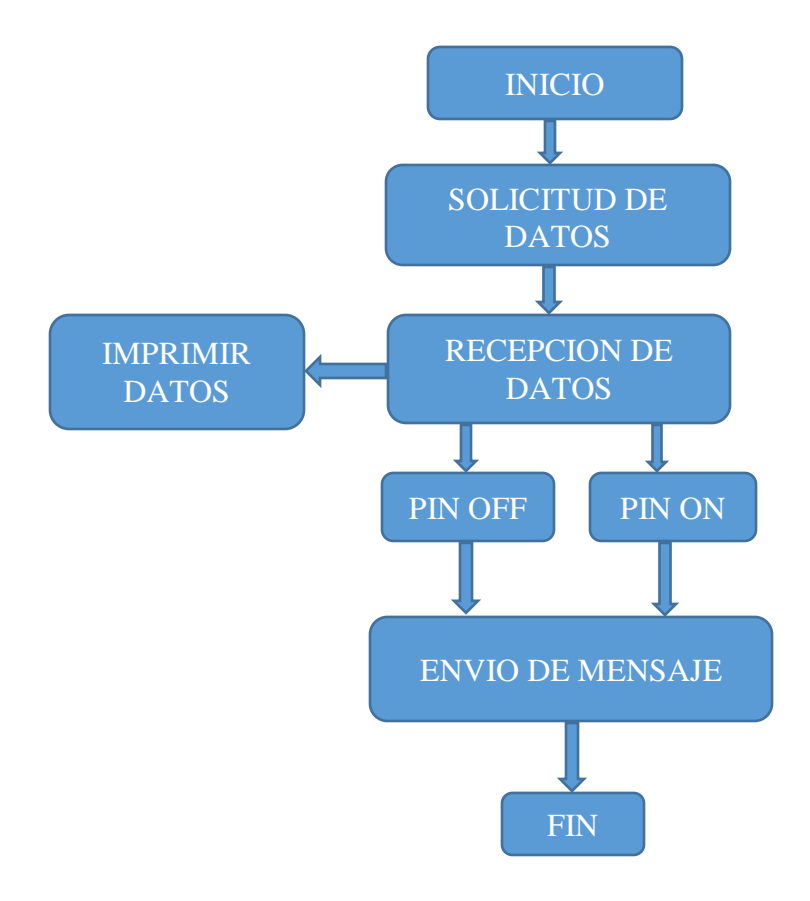

#### **4.5.1 Módulo gsm**

Este módulo se emplea en el proyecto para que un usuario o encargado este enterado si la bomba de agua está encendida o está apagada. La función del módulo es enviar mensajes SMS cuando se lo indique el *μcc base*, este se comunica con el módulo gsm mediante comunicación serial y comandos at.

A continuación se presenta una función como ejemplo para el envío de mensajes SMS.

```
void enviarmensaje(){
Serial.println("AT + CMGS = "4431079793\"");//numero al que se va a enviar el mensaje
 delay(100);
 Serial.println("se encendio la bomba, el nivel de agua esta critico"); mensaje a enviar
delay(100);
 Serial.println((char)26);//el código ascci de ctrl+z es 26, para salir
delay(100);
Serial.println(); }
```
Estas líneas de código se programan en el μCC base y son suficientes para enviar un mensaje cada vez que se requiera.

#### **4.5.2 Despliegue de datos en el lcd**

La pantalla LCD conectada a un microcontrolador nos permite mostrar datos. La plataforma Arduino cuenta con bibliotecas como *LiquidCrystal* que permite controlar displays LCD, lo que hará el código siguiente será mostrar un mensaje en el LCD, posteriormente se puede modificar el código para visualizar cualquier otro mensaje.

#include <LiquidCrystal.h> // librería para configurar los pines

LiquidCrystal lcd(A0, A1, A2, A3, A4, A5); // pines para conectar con el lcd void setup() {

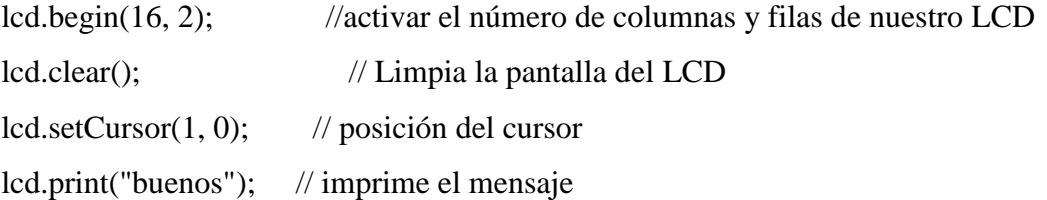

```
lcd.setCursor(1 , 1); // posición del cursor
  lcd.print(" dias"); // imprime el mensaje
delay(1000); // se espera el tiempo indicado
}
void loop() {
  lcd.clear();
  lcd.setCursor(1, 0);
  lcd.print("hola ");
  lcd.setCursor(1 , 1);
  lcd.print("mundo");
  delay(1000);
   lcd.clear();
   delay(1000);
  }
```
El código anterior nos permite mostrar los caracteres programados en el código para poder visualizarlos en la pantalla del LCD, en este caso es *buenos días* y *hola mundo*. La función de este lcd es mostrar en la pantalla el nivel de agua en el depósito cada vez que sea presionado un botón.

#### **4.5.3 Conexión del XBee receptor**

Los módulos de comunicación inalámbrica son conectados en cada uno de las placas *Arduino nano*, en este caso usamos el puerto de comunicación serie (pines Tx, Rx) que ya trae la placa, a esto se les denomina *comunicación serie por hardware*, en este caso solo es necesario activar la velocidad de comunicación serie. En caso de que se ocupe otro puerto de comunicación serial, se puede programar en el skech, dicho puerto se denomina comunicación serial por software.

En el siguiente código se observa las instrucciones necesarias para activar o encender los módulos XBee.

```
void setup() {
```
Serial.begin(9600);// establece la velocidad de transferencia de datos en bps } void loop() { // Estas linea de codigo son para leer valores que estan llegando en el bufer if(Serial.available()>0) { byte recep= mySerial.read( );

int dis=recep; // almacena el valor leído en la variable llamada dis

 } }}

## **4.5.4 Conexión XBee emisor**

La inicialización para este XBee es el mismo que el anterior con la diferencia que este es el que emite datos de distancias, la línea de código para enviar datos es la siguiente.

Serial.write(byte(dis));

#### **4.6 PROGRAMACION μCC REMOTO**

Este se ubica en la parte superior del depósito de agua, la función de este es que mediante un sensor se encarga de medir el nivel de agua, y dicha medición mediante comunicación inalámbrica (XBee) se lo trasmita al μCC *base* para que este active un pin digital, dependiendo del nivel de agua en el depósito.

El diagrama de flujo para hacer esta programación es el siguiente;

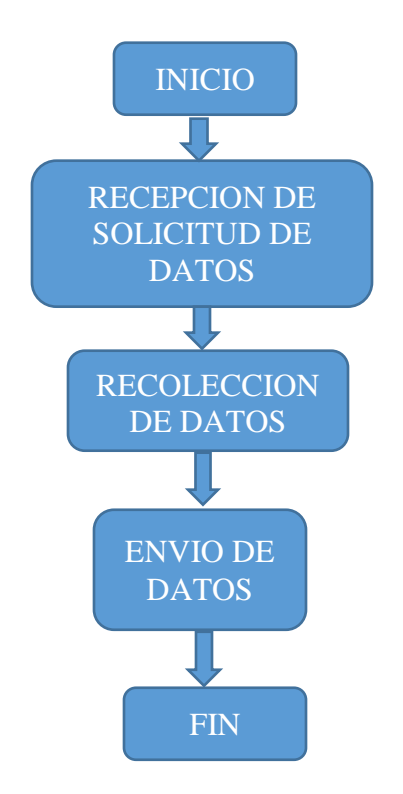

#### **4.6.1 Sensor HC-SR04**

Este sensor se implementa en el proyecto para medir distancias, para activar el sensor se requieres programar en el μCC los pasos siguientes:

- 1.- Emitir un pulso ultrasónico de corta duración (pulso de activación).
- 2.- Esperar el inicio del pulso de eco (este pulso es en respuesta al pulso de activación).
- 3.- Esperar el fin del pulso de eco (pulso de salida) y guardar el estado de dicho temporizador.

4.- Calcular el tiempo de duración de dicho pulso de salida, que como sabemos es proporcional al tiempo en que la ráfaga viaja por el aire choca con el objeto y luego rebota hacia el sensor.

5.- y por último, Calcular la distancia sabiendo el tiempo empleado en recibir el eco o pulso de salida la distancia es la mitad de ese pulso.

Estos 5 pasos se realizan con las siguientes líneas de código:

digitalWrite(trigg, Bajo); delayMicroseconds(5); digitalWrite(trigg, Alto); delayMicroseconds(10); digitalWrite(trigg, Bajo); int duracion = pulse $In(echo, Alto)$ ; float distancia= (duracion/2)/val;

Con estas líneas de código se activa el sensor ultrasónico y se puede comenzar a medir distancias.

## **4.7 CONFIGURACION DE COMUNICACIÓN SERIAL**

La configuración para la comunicación serial se puede realizar de 2 formas; una es mediante hardware y la otra es por software, se utiliza en el proyecto la comunicación serial por software ya que la placa *Arduino nano* solo cuenta con un par de pines para comunicación serial por hardware y en este proyecto en uno de los dos circuitos se ocupan 2 pares de pines para comunicación serial. Estas dos formas de configuración se describen a continuación.

#### **4.7.1 Comunicación serial por hardware**

Todos los microcontroladores poseen al menos un par de pines para comunicación serial (Tx para transmitir y Rx para recibir) sin necesidad de programar solo es necesario activarlos con el comando Serial.begin(*velocidad de transferencia*), a esto se le conoce como comunicación serial por hardware

Las líneas de código siguientes son para la comunicación serial por hardware, se puede ver que solo es necesario activar la velocidad de trasferencia, y realizar las conexiones correspondientes. Los pines Tx y Rx en este caso para el Arduino nano se pueden observar en la figura 35.

Líneas de código *void setup() { Serial.begin(9600); } void loop() { Serial.write("hola mundo"); delay(1000) Serial.p rintln(); Serial.write("adios mundo"); }*

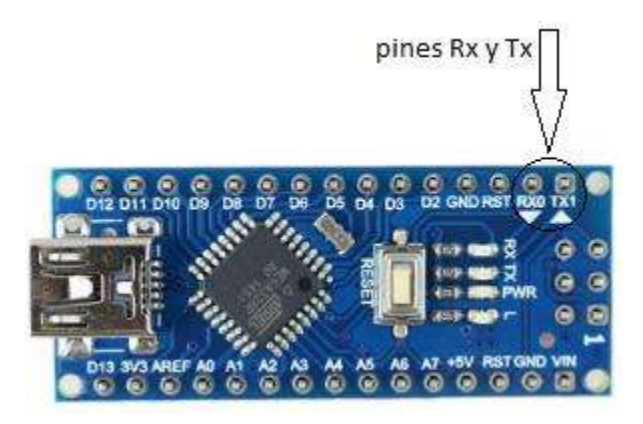

**Figura 35.** Hardware para comunicación serial del Arduino nano.

## **4.7.2 Comunicación serial por software**

Para realizar la comunicación serial mediante software se tiene que programar en el sketch, en este caso se incluye la librería para comunicación serial, especificar los pines Tx y Rx respectivamente y activar o inicializar la velocidad de transferencia.

El código es el siguiente:

```
#include <SoftwareSerial.h> //libreria para programar pines para comunicacion serial
SoftwareSerial mySerial(3,4); // (RX,TX)pines Rx y Tx
void setup() {
mySerial.begin(9600);// SE INICIA LA VELOCIDAD
}
void loop() {
mySerial.write("hola mundo");
delay(1000);
mySerial.println();
mySerial.write("adios mundo");
delay(1000);}
```
## **CAPÍTULO 5**

## **PRUEBAS Y RESULTADOS**

En este capítulo se describen las pruebas realizadas, una vez que se tiene el código grabado en cada placa microcontroladora *Arduino nano*.

Para realizar las pruebas se interconectan dos circuitos diferentes, cada uno va a realizar una tarea diferente.

## **5.1 PRUEBA DE DESPLIEGUE DE DISTANCIAS EN EL DISPLEY LCD**

En el proyecto se consideró poder observar en display del el lcd el valor del nivel de agua en el depósito cada vez que se requiera. Los elementos a utilizar en dicha prueba para armar el circuito son; la placa *Arduino nano*, el sensor ultrasónico y el display lcd.

La prueba consiste que un sensor ultrasónico reporte una distancia medida en tiempo real y dicha distancia se pueda observar en la pantalla del LCD, además de observar las distancias en el display del LCD también observaremos las distancias en el monitor serial de *Arduino*. Las distancias en esta prueba se muestran a través del LCD cada cierto tiempo, así comprobamos que funciona correctamente y estas se interpretan de la siguiente manera; una distancia menor significa que el nivel de agua en el deposito es alto o está lleno, y por el contrario cuando observamos una distancia mayor el nivel del agua es bajo o el deposito está vacío.

La prueba para medir distancias se realizó con diferentes tipos de superficie física, pero la superficie con la que se va a trabajar es con la superficie del agua, siendo esta la prueba más considerable para el presente proyecto.

En la figura 36 podemos observar que se imprime en el LCD la distancia que está midiendo el sensor en tiempo real, otro punto importante para tomar en cuenta es que se midió con un metro la distancia en la que se estaba poniendo a prueba el sensor y efectivamente se comprobó que si es la misma distancia que mide el sensor y es la que se observa en el LCD.

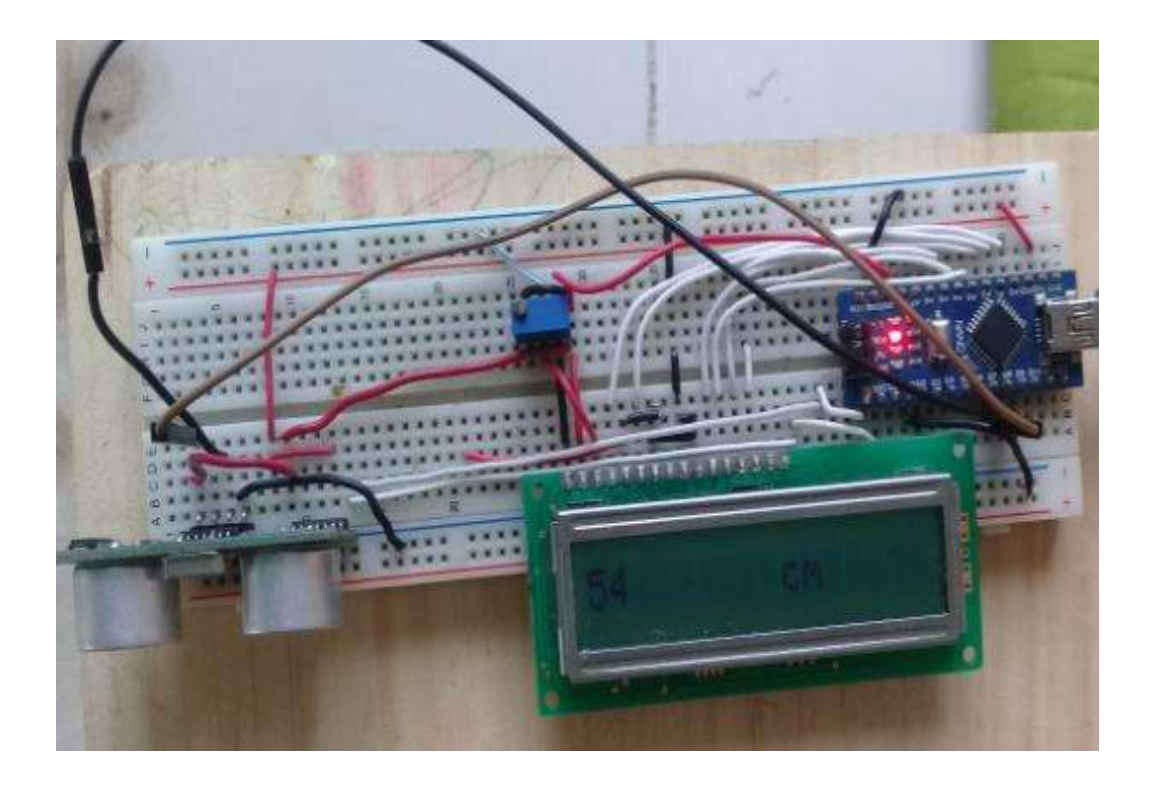

**Figura 36.** Distancias desplegadas en el LCD.

Las distancias se imprimen también en el monitor serial de la interfaz de Arduino, se puede observar en la figura 37**,** esto únicamente para comprobar que la distancia que se está imprimiendo en el LCD es el mismo que el que se muestra en el monitor serial.

En esta prueba también se comprobó el alcance del sensor ultrasónico, la distancia es desde 3 cm hasta 499 cm. En este proyecto solo se medirá una distancia no mayor a 300 cm ya que es la altura que tiene el depósito. En la figura 37 se observa la distancia máxima y mínima que puede reportar el sensor.

| ee COM5        |                            | ■ | $\times$      |
|----------------|----------------------------|---|---------------|
|                |                            |   | <b>Enviar</b> |
| 54.00          |                            |   | ۸             |
| 495.00         |                            |   |               |
| 496.00         |                            |   |               |
| 497.00         |                            |   |               |
| 498.00         |                            |   |               |
| 499.00         |                            |   |               |
| fuera de rango |                            |   |               |
| fuera de rango |                            |   |               |
| 6.00           |                            |   |               |
| 3.00           |                            |   |               |
| fuera de rango |                            |   |               |
|                |                            |   |               |
|                |                            |   |               |
|                |                            |   |               |
| Autoscroll     | Sin ajuste de línea $\sim$ |   | 9600 baudio   |

**Figura 37***. Monitor serial de la interfaz de Arduino.*

## **5.2 COMUNICACIÓN ENTRE LOS XBEE**

Esta prueba consiste en que el *μCC base* le pida un dato a *μCC remoto* y que este le responda. En este caso el dato va a ser la distancia que está midiendo el circuito del apartado anterior y además ahora el dato se imprime en el display del circuito denominado *μCC base.*

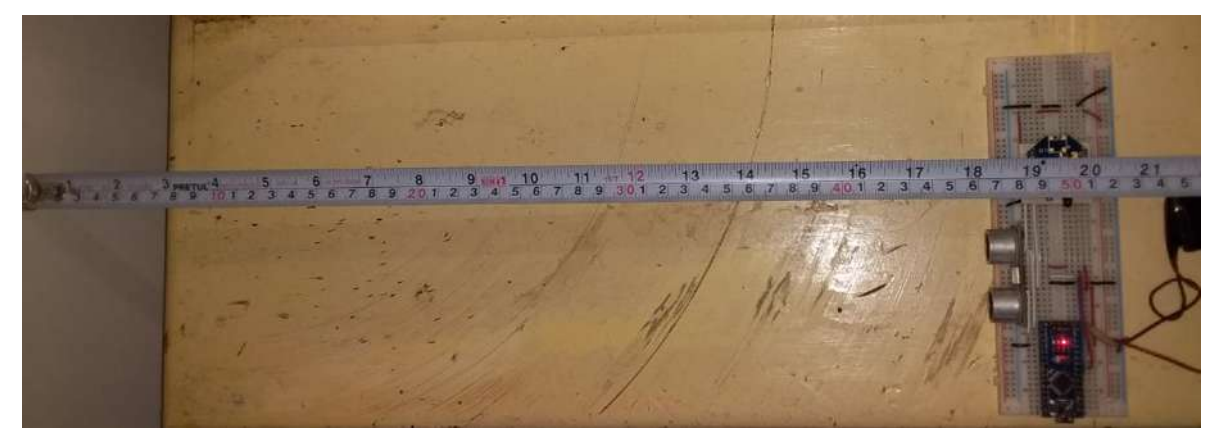

**Figura 38.** Circuito μCC *remoto*.

El la figura 38 se observa el circuito *μCC remoto* realizando la medición, también se puede observar la distancia con el flexómetro.

La distancia que le está proporcionando el circuito *μCC remoto* cada vez que el circuito *μCC base* se lo solicita es la misma que se observa en la figura 40. Como se puede ver en las figuras 39 y 40 esta distancia es la misma, de esta manera se comprueba que los Xbee's se comunican sin problema.

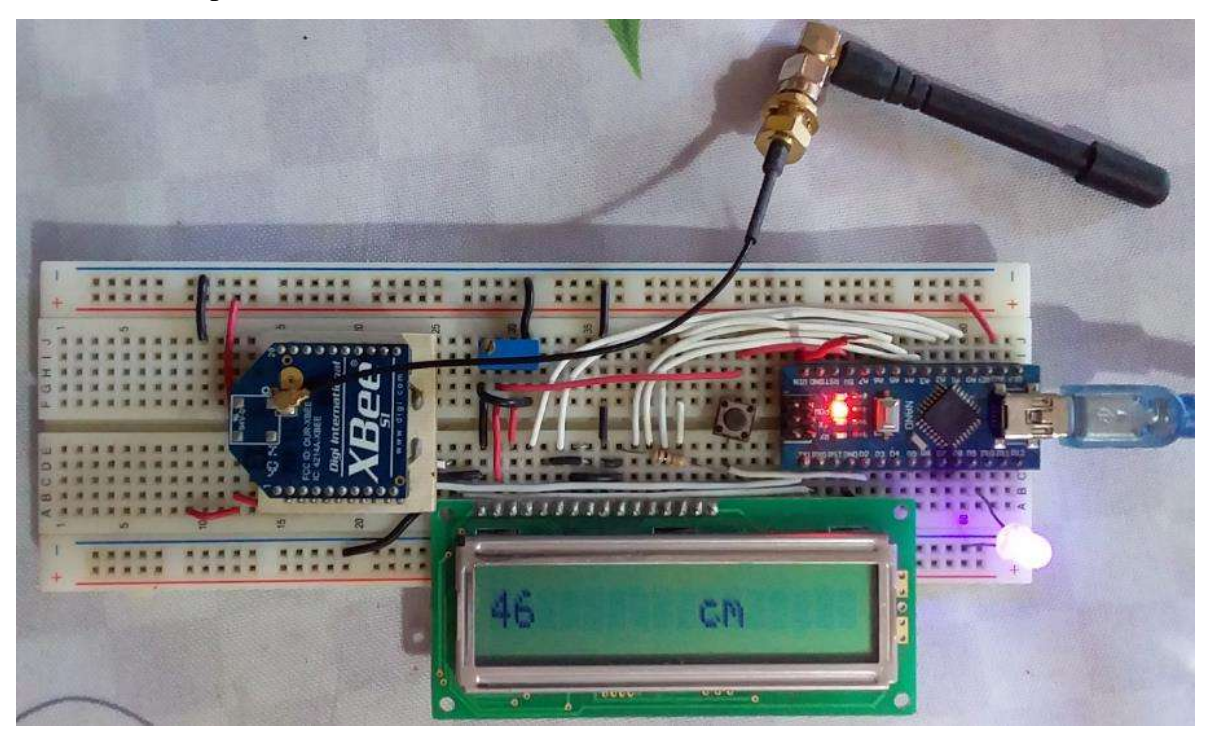

**Figura 39.** C*ircuito* μCC base.

En la figura 40 se pueden ver más distancias, con ello se demuestra mejor la prueba de que los xbees están intercomunicados.

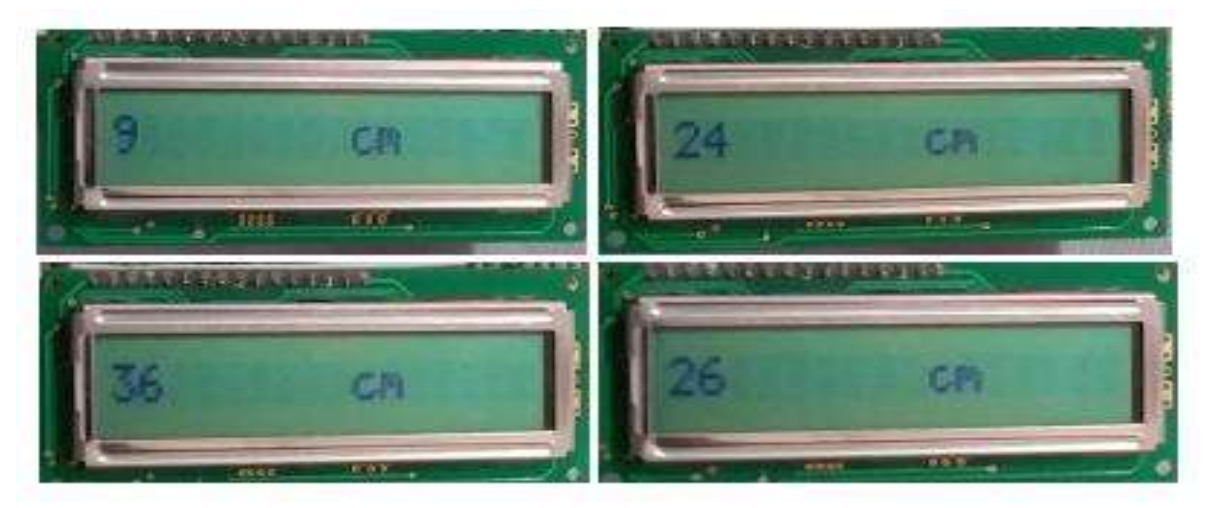

**Figura 40.** Distancias desplegadas en el LCD.

## **5.3 ENCENDIDO Y APAGADO DE LA BOMBA**

La prueba a realizar en este apartado consiste en activar o desactivar un pin digital, de esta manera poder encender o apagar un led. En esta prueba el motor (bomba de agua) se está representado por un led ya que no se tuvo acceso al motor por motivos diversos. El pin se activa o por el contrario se desactiva de acuerdo a la distancia que esté reportando el sensor ultrasónico de la prueba del apartado 5.2.

Observamos en la figura 41 que la prueba se lleva a cabo sin ningún problema, de modo que la bomba se puede encender y/o apagar con este sencillo circuito.

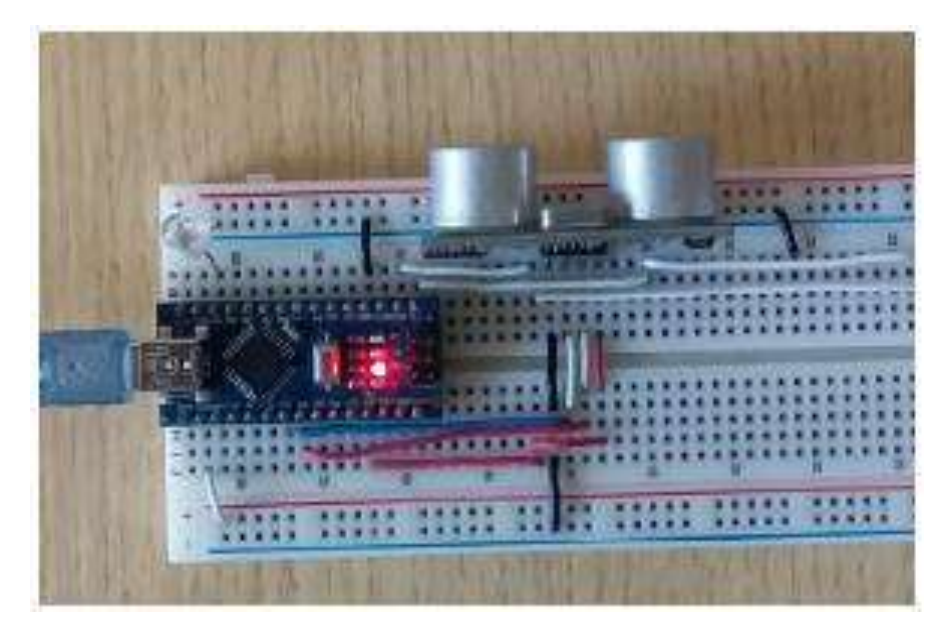

**Figura 41.** Led apagado, activar o desactivar un led.

Para encender o apagar un led se va a tomar en cuenta un rango de las diferentes medidas, medidas que serán reportadas por el sensor ultrasónico. El rango en esta prueba será de  $5 \ge$ rango ≤ 20. En este rango funciona el circuito y será de la siguiente manera:

El led encenderá hasta que la distancia sea mayor o igual de 20 cm en consecuencia la distancia ira disminuyendo simulando que se está llenando de agua el depósito y el led se apaga cuando la distancia sea menor o igual a 5 cm. Cuando la distancia este incrementándose el led no debe estar encendido hasta que la distancia sea mayor o igual a 20 cm.

Podemos observar en las figuras 42y 43 que la prueba funciona de acuerdo a la distancia que está midiendo el sensor.

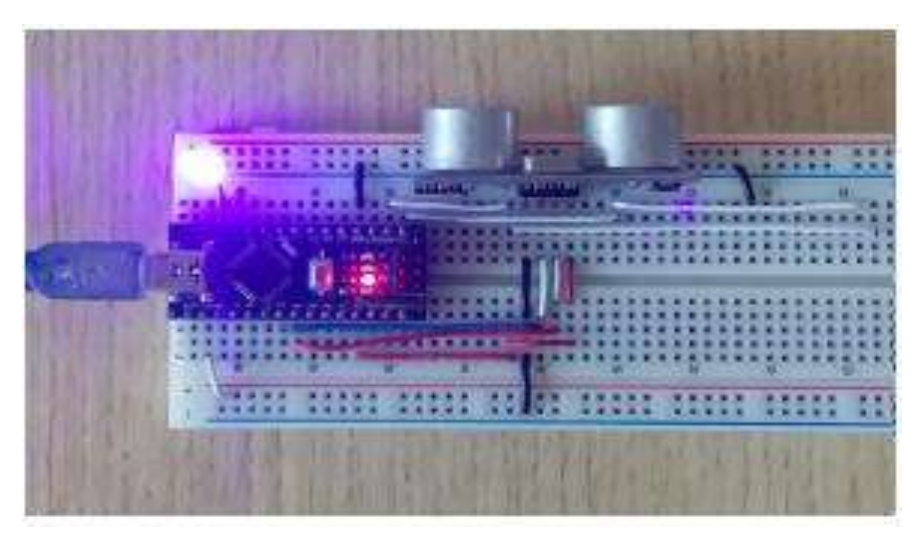

**Figura 42.** Led encendido, activar o desactivar un led.

Esta distancia se puede observar figura 45, en la cual se observan las distancias del rango que ya se mencionó anteriormente.

| com7                 |                            | ×<br>0      |    |
|----------------------|----------------------------|-------------|----|
|                      |                            | Enviar      |    |
| 22 cm                |                            |             | ×. |
| 21 cm                |                            |             |    |
| 20 cm                |                            |             |    |
| 19 cm                |                            |             |    |
| $18 \text{ cm}$      |                            |             |    |
| $16 \text{ cm}$      |                            |             |    |
| 11 cm                |                            |             |    |
| 8 cm                 |                            |             |    |
| 6 cm                 |                            |             |    |
| 6 cm                 |                            |             |    |
| 6 cm                 |                            |             |    |
| 5 cm                 |                            |             |    |
| 18 cm                |                            |             |    |
| 20 cm                |                            |             | v. |
| Autoscroll<br>$\vee$ | Sin ajuste de línea $\sim$ | 9600 baudio |    |

**Figura 43.** Rango de distancias para prueba del encendido y apagado de un led

## **5.4 COMUNICADO DE ACCIONES VIA GSM**

La comunicación de acciones vía GSM consiste que cada vez que se encienda o se apague la bomba de agua, el modulo envía un mensaje del estado en que se encuentra la bomba. Para realizar esta prueba se implementó un chip de la compañía Telcel, aunque también el modulo acepta chips de otras compañías telefónicas.

El resultado de esta prueba se puede observar en la figura 44**,** en la figura se observa que realmente si se está enviado el mensaje cada vez que se enciende o se apaga la bomba de agua, el mensaje se enviara siempre y cuando el chip contenga una recarga electrónica de tiempo aire, de otra forma el mensaje no se enviara.

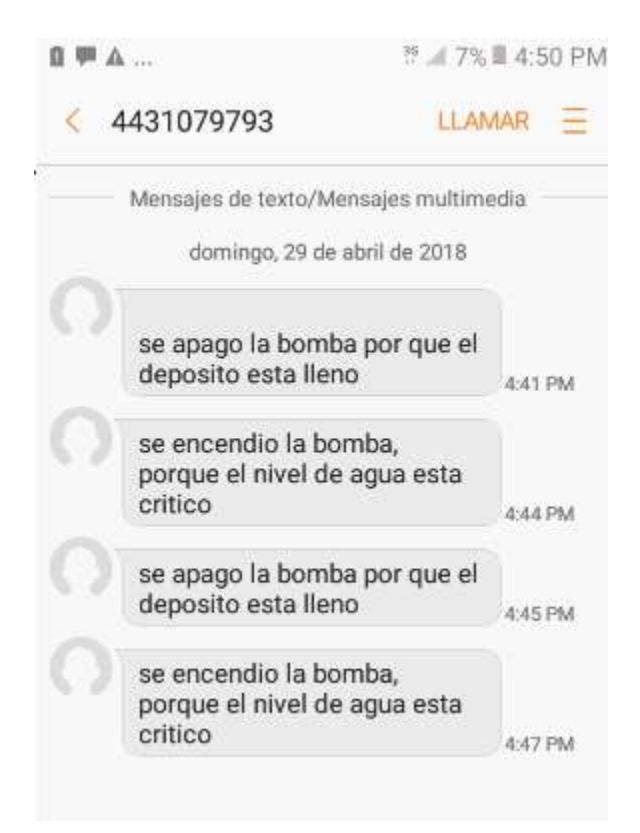

**Figura 44.** Prueba de envió de mensajes al encargado.

## **5.5 PRUEBAS FINALES**

El objetivo de las pruebas finales es simular el encendido y apagado de la bomba, esta será sustituida por un foco led de 30W, además para poder interactuar con la corriente alterna se añade un circuito de potencia, que costa de un relevador, un diodo zener, una resistencia y un tiristor.

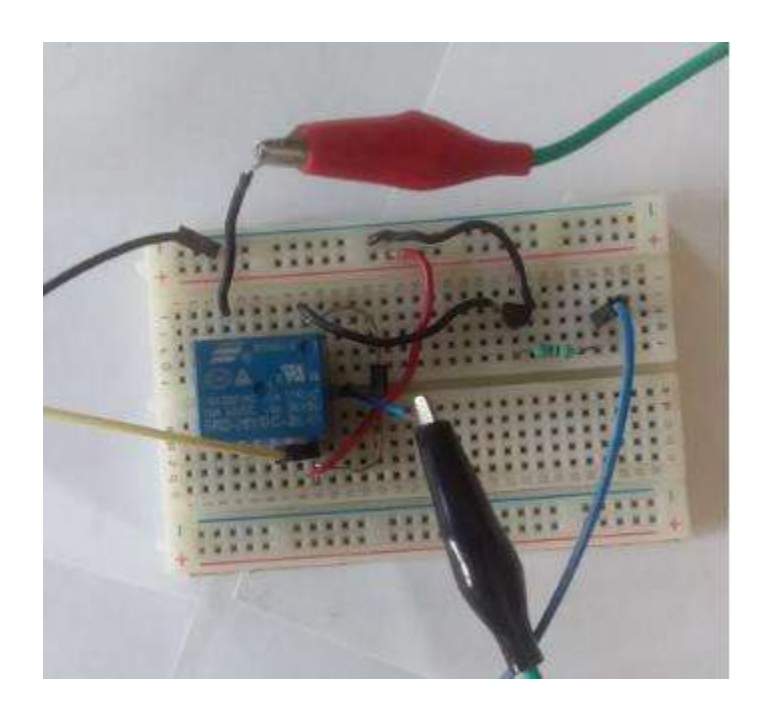

**Figura 45.** Circuito de potencia.

El circuito de potencia se puede observar en la figura 45. Con este circuito es posibles conectar el circuito de control con el circuito de potencia (De CD a CA).

La primera prueba es que el foco led encienda una vez que el circuito *μCC base* le pida la distancia al *μCC remoto* y este le responda, el foco encenderá si la distancia es mayor a 20 cm de otra manera no enciende (el rango para realizar la prueba es de 5 a 20 cm, (este rango se puede cambiar).

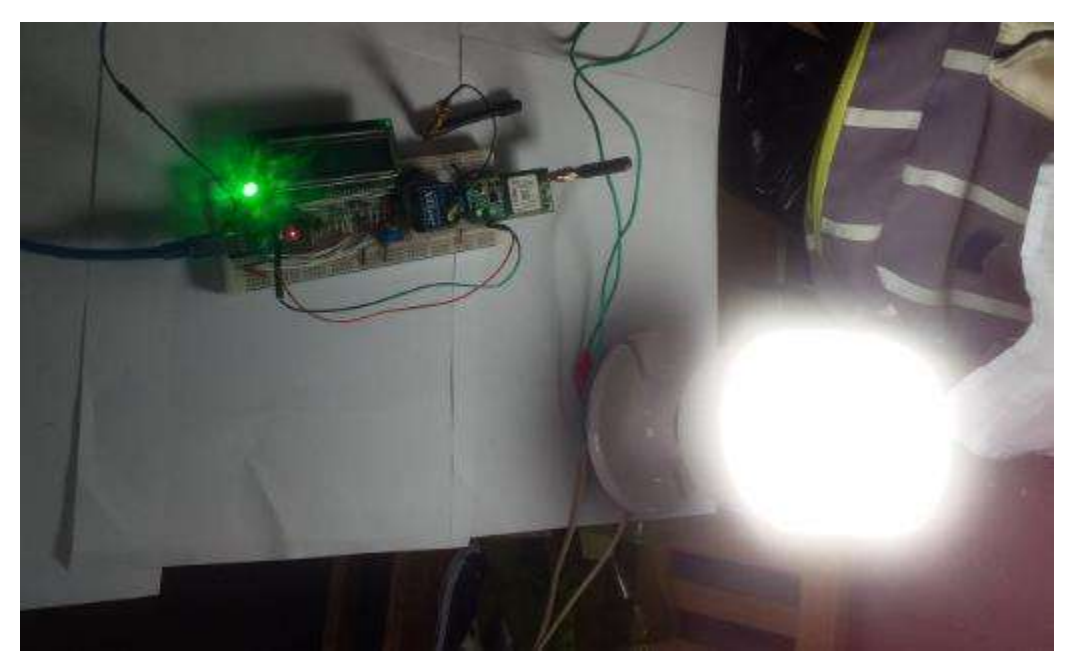

**Figura 46**. Simulación de encendido de la bomba con foco led.

Como se puede observar en la figura 46 el foco led enciende cuando recibe la distancia que es mayor o igual a 20 cm y se apaga cuando la distancia sea menor que 5 cm. Esto se repite con el fin de encender la bomba que en esta prueba está representada por un foco. La distancia que reporta el circuito *μCC remoto* se puede observar en la figura 47, como se mencionó ya con anterioridad el foco enciende una vez que la distancia sea mayor o igual a 20 cm.

60

**Figura 47.** Distancia máxima a la que enciende la bomba (foco led).

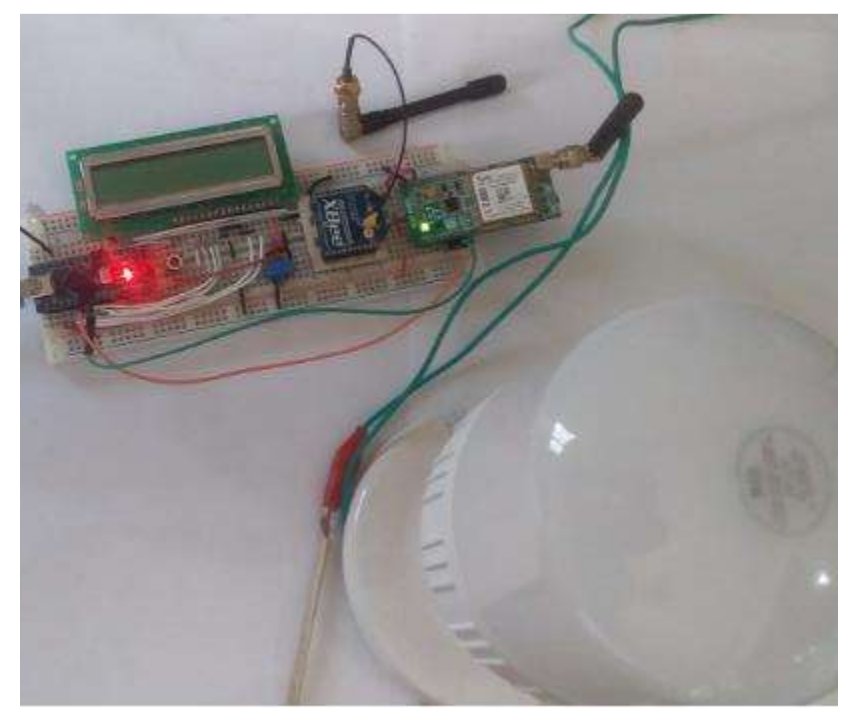

**Figura 48.** Simulación de apagado de la bomba con foco led.

La figura 48 nos muestra que el foco se apaga cuando la distancia es menor a 5 cm, esta distancia se observa mediante el display LCD en la figura 50.

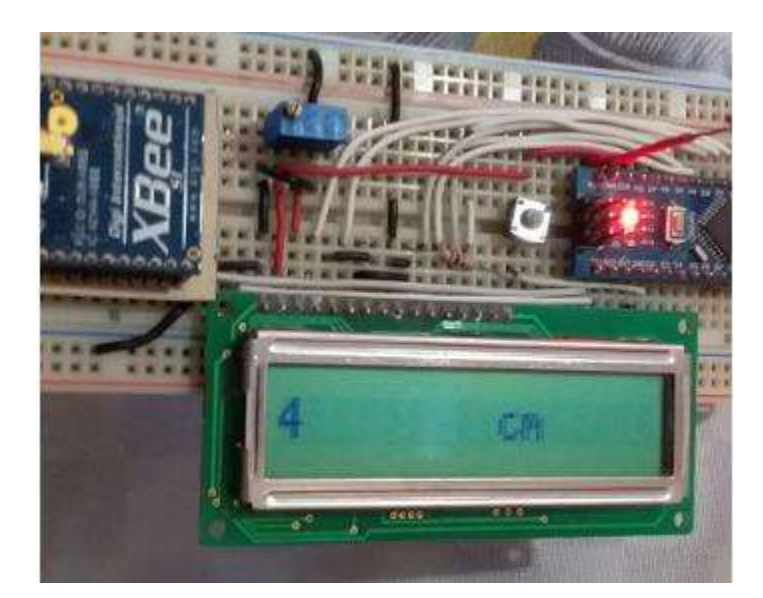

**Figura 49.** Distancia mínima a la que se apaga la bomba (foco led).
Cada vez que se enciende y/o se apaga la bomba se envía un mensajes vía gsm al número del usuario esta prueba se puede observar en la figura 50.

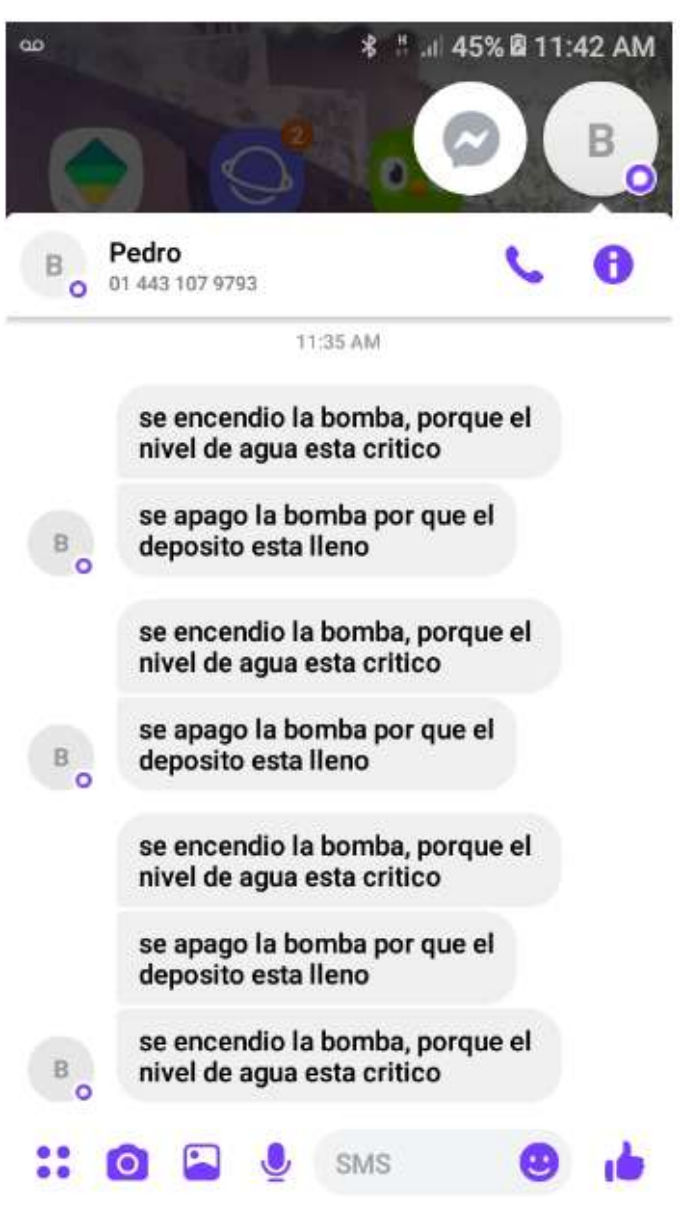

**Figura 50.** Prueba de envió de mensajes vía gsm.

El usuario mediante estos mensajes estará enterado del estado de la bomba.

También pulsando un push botón del circuito *μCC base,* se observa una distancia, esta se puede ver únicamente cada vez que se pulse el botón, dicha distancia nos dice lo siguiente; si la distancia es pequeña se deduce que el depósito contiene agua, y por el contrario si es mayor es porque no contiene agua. Como podemos observar en la figura 51 cada vez que el usuario pulse el botón podrá observar la distancia.

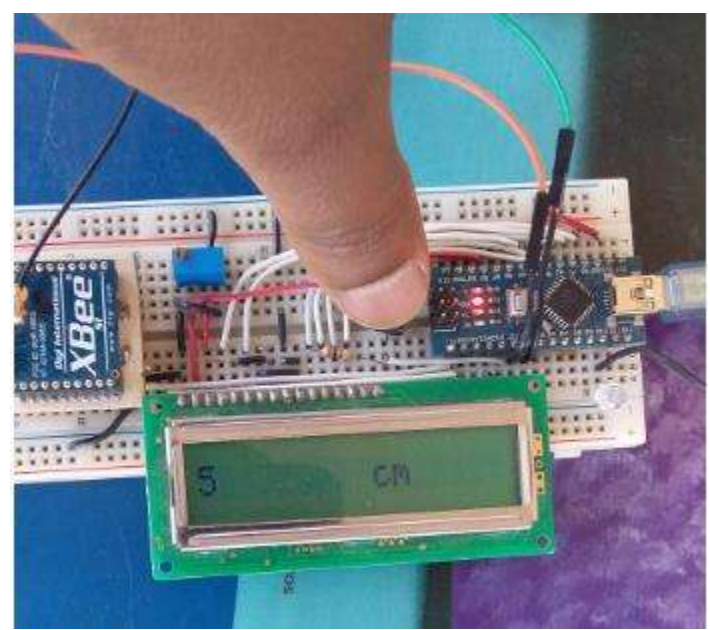

**Figura 51.** Push botón para ver distancias.

# **CAPÍTULO 6**

# **CONCLUSIONES**

En este capítulo se redacta las conclusiones a las que eh llegado al realizar este proyecto.

### **6.1 CONCLUSIONES**

En este proyecto se realizo un prototipo para hacer más eficiente el sistema de control para el abastecimiento de agua potable en la isla de Tecuena. El desarrollo del prototipo se realizó usando comunicación inalámbrica, el cual es adecuado cuando se requiere comunicar circuitos que se encuentran distantes y el cableado no es una opción adecuada.

El sistema de control desarrollado cumple con el objetivo que se buscaba al tener un control más eficiente para la operación de la bomba de agua, y en consecuencia un mejor consumo de energía. El control desarrollado en el proyecto fue adecuado de acuerdo a las necesidades del sistema a controlar.

Para aplicar control a cualquier equipo o sistema se debe tomar en cuenta las necesidades que se tienen para poder aplicar un control adecuado.

Tener un sistema de control autónomo contribuye a una mejor atención al equipo quese le aplica el control ya que se le está dando autonomía al circuito con la ayuda de diferentes tipos de sensores.

Al desarrollar el prototipo comprobé que es posible aplicar control a diferentes equipos ya que en la actualidad existen diferentes componentes para poder desarrollar un equipo de control adecuado para cualquier sistema que se desee controlar y de esta manera hacer más eficientes tareas repetitivas o que requieren una alta precisión.

### **6.2 TRABAJOS FUTUROS**

El proyecto desarrollado se enfocó específicamente en controlar una bomba de agua, incluyo un módulo gsm para envió de mensajes, con este módulo se pueden aplicar los cambios necesarios en la programación para que se pueda hacer control desde un móvil de un usuario, también puede controlar desde un circuito de iluminación hasta un circuito trifásico.

El proyecto también se puede modificar para aplicarlo en un automóvil y activar una alarma, incluso para enviar un mensaje gsm a un usuario de la ubicación del automóvil.

## **Bibliografía**

- [1] K. ogata, INGENIERIA DE CONTROL MODERNO, MADRID: PEARSON, 2010.
- [2] Isidro I. Lázaro Castillo, INGENIERÍA DE SISTEMAS DE CONTROL CONTINUO, MORELIA: EDITORIAL UNIVERSITARIA (UMSNH), 2008.
- [3] «motoresczerweny.com,» 12 abril 2010. [En línea]. Available: http://www.motoresczerweny.com.ar/documentos/electrobombas/instalacion/manual\_ control.pdf. [Último acceso: 16 mayo 2016].
- [4] «baicopumps,» 2015. [En línea]. Available: http://es.baicopumps.com/upload/descarrega/2015-bom-copres-es-v-11.pdf. [Último acceso: 16 mayo 2016].
- [5] I. J. J. F. d. l. U.N.S.J, «CONTROLADORES LOGICOS PROGRAMABLES,» 05 FEBRERO 2015. [En línea]. Available: http://www.profesormolina.com.ar/tecnologia/plc/plc.htm. [Último acceso: 11 MAYO 2015].
- [6] «Sensores de nivel de tipo ultrasónico, fotoeléctrico, radiactivo y por microondas.,» [En línea]. Available: http://www.sapiensman.com/tecnoficio/docs/doc62.php. [Último acceso: 7 junio 2017].
- [7] «Sensor de Distancia de Ultrasonido HC-SR04,» [En línea]. Available: https://electronilab.co/tienda/sensor-de-distancia-de-ultrasonido-hc-sr04/. [Último acceso: 09 junio 2017].
- [8] «XBee.cl,» [En línea]. Available: http://xbee.cl/que-es-xbee/. [Último acceso: 16 06 2017].
- [9] «Características Arduino Nano 328 Electrónica: teoría y práctica,» [En línea]. Available: http://electronica-teoriaypractica.com/caracteristicas-arduino-nano-328/. [Último acceso: 19 06 2017].

#### **APENDICE A**

DIAGRAMA DE CONEXIÓN DEL CIRCUITO ELÉCTRICO PARA EL CIRCUITO DENOMINADO *MICRO BASE*

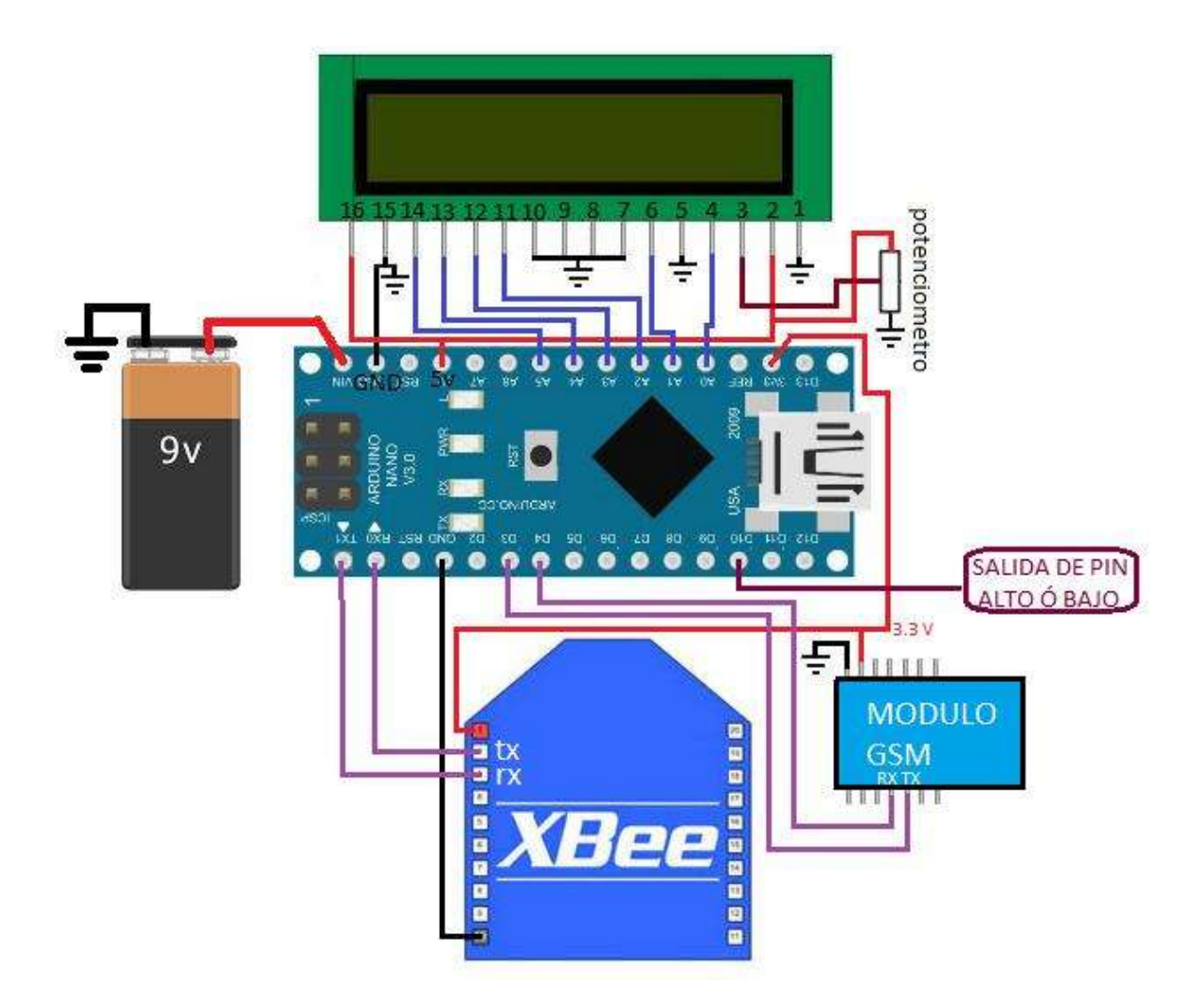

#### **APENDICE B**

DIAGRAMA DE CONEXIÓN DEL CIRCUITO ELÉCTRICO PARA EL CIRCUITO DENOMINADO *MICRO REMOTO*

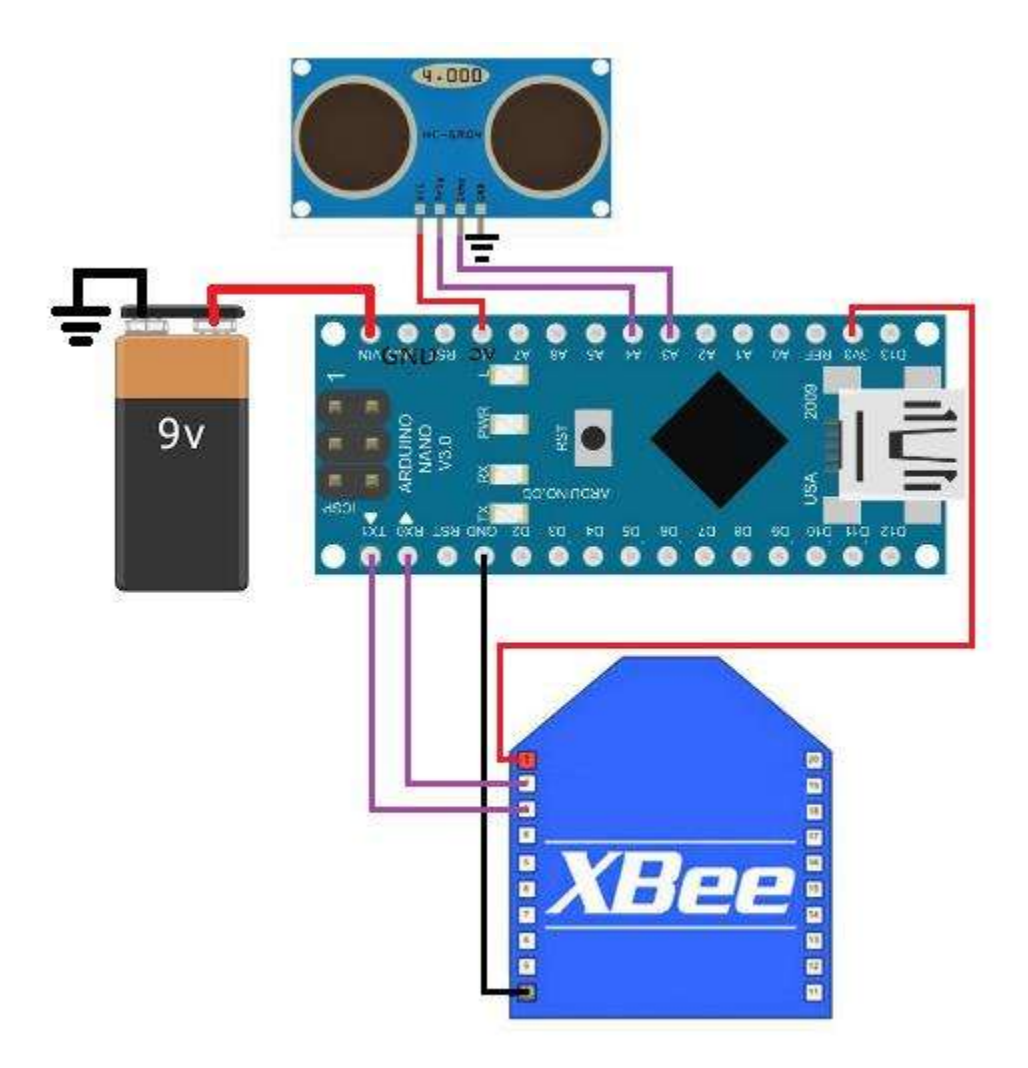

### **APENDICE C CIRCUITO DE POTENCIA**

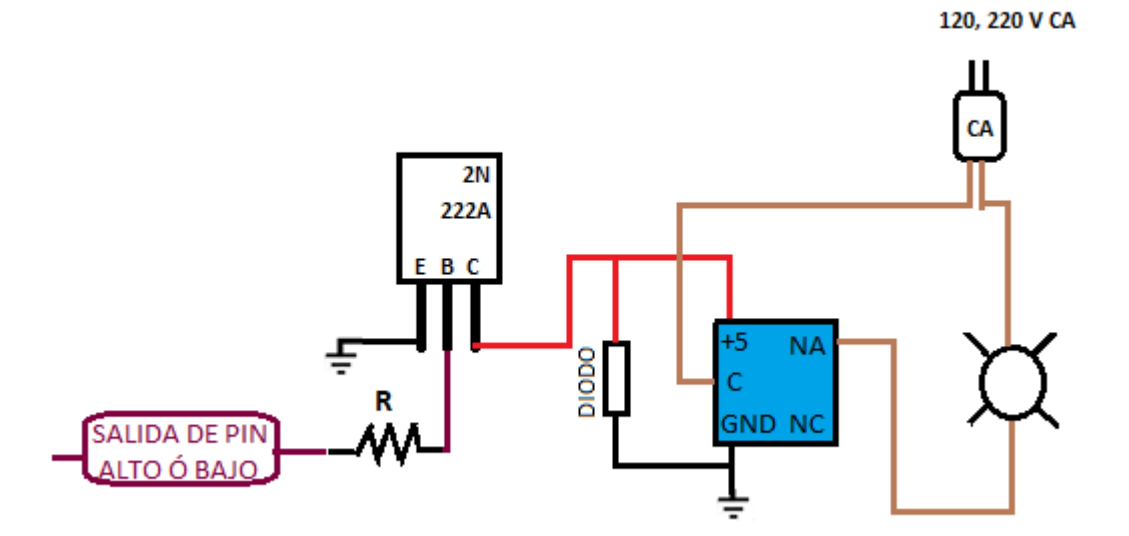

#### **APENDICE D**

```
Software, líneas de código para el circuito denominado micro remoto.
#define echo A3
#define trigg A4
#define Bajo LOW
#define Alto HIGH
void setup() {
Serial.begin(9600);
  pinMode(echo, INPUT);
  pinMode(trigg, OUTPUT);
  }
int activador()
{
   digitalWrite(trigg, Bajo);
  delayMicroseconds(5); 
  digitalWrite(trigg, Alto); 
  delayMicroseconds(10); 
  digitalWrite(trigg, Bajo); 
  int duracion = pulseIn(echo, Alto); 
  float distancia= (duracion/2)/29;
  return distancia;
  }
void loop() {
if(Serial.available()>0)
{
  if (Serial.read()=='a')
  {
  int dis=activador();
  Serial.write(byte(dis));
}
}}
```
#### **APENDICE E**

Software, líneas de código para el circuito denominado *micro base.*

#define LED 10 #define BOTON 2 #define Bajo LOW #define Alto HIGH

int estadoAnterior=0; int estadoActual; int estado; byte recep; #include <LiquidCrystal.h> LiquidCrystal lcd(A0, A1, A2, A3, A4, A5); #include <SoftwareSerial.h> SoftwareSerial mySerial(3,4); // (RX,TX)

void setup() { mySerial.begin(9600);// SE INICIA LA VELOCIDAD DE TRANSFERENCIA ENTRE EL MICRO Y EL MODULO GSM Serial.begin(9600);// SE INICIA LA VELOCIDAD DE TRANSFERENCIA ENTRE EL MICRO Y EL XBEE

 pinMode(LED, OUTPUT); //SE COFIGURA EL PIN 6 COMO SALIDA lcd.begin(16, 2); //INICIALIZA EL LCD lcd.setCursor(0, 0); lcd.print("Buenos"); lcd.setCursor(0, 1); lcd.print("dias"); delay(1000);

```
 lcd.clear();
  attachInterrupt(digitalPinToInterrupt(BOTON),solicitud,RISING);
}
//#############################################
void enviarmensaje(int est)
{
 if (est==1) { 
   //Serial.println("encendido");
  mySerial.println("AT ");
   delay(100);
 mySerial.println("AT + CMGS = \frac{4341165009}{\frac{1}{2}};//numero al que se va a enviar el
mensaje
  delay(100);
  mySerial.println("se encendio la bomba, porque el nivel de agua esta critico");//the content 
of the message
 delay(100); mySerial.println((char)26);//el codigo ascci de ctrl+z es 26, para salir
  delay(100);
  mySerial.println();
```
}

```
if (est==0)
```

```
{
```

```
 // Serial.println("apagado");
```

```
 mySerial.println("AT ");
```
delay(100);

```
mySerial.println("AT + CMGS = \frac{4341165009}{\cdot}");//numero al que se va a enviar el
mensaje
```

```
 delay(100);
```

```
 mySerial.println("se apago la bomba por que el deposito esta lleno");//the content of the 
message
  delay(100);
  mySerial.println((char)26);//el codigo ascci de ctrl+z es 26, para salir
 delay(100); mySerial.println();
} 
}
//#############################################
```

```
//FUNCION PARA PEDIR E IMPRIMIR LA DISTANCIA.
```

```
void solicitud ()
```

```
{
```

```
 Serial.write('a');
```

```
 delay (100);
```

```
if(Serial.available()>0){
```

```
byte rec=Serial.read( ); //esta linea de codigo es para leer valores que estan llegando en el 
bufer
```

```
 imprimir(rec);
 }
```
}

///////////////////funcion para IMPRIMIR distancia en el lcd///////////////

```
 void imprimir(int distan)
{
 if(distan < 3 \parallel distan >= 500)
 { 
 lcd.clear();
```

```
 lcd.setCursor(0, 0);
  lcd.print("fuera de");
  lcd.setCursor(0, 1);
  lcd.print(" rango");
   delay(1000);
   }
 else
  {
  lcd.clear();
  lcd.setCursor(0, 0);
   lcd.print(distan);
   lcd.setCursor(0, 1);
lcd.print(" cm");
  delay(1000);
  }
}
```

```
/////// /FUNCION PARA ACTIVAR UN LED / ////////////////////////////////////////
void encenderled(int di)
```

```
{ 
 if \left( \mathrm{di} > = 20 \right) {
   digitalWrite(LED, Alto);
  estado=1;
  } 
if \text{(di}\leq 5)
 {
   digitalWrite(LED,Bajo);
  estado=0;
  }
```

```
}
void loop() {
  Serial.write('a');
  delay (100);
if(Serial.available()>0){
recep=Serial.read( ); //esta linea de codigo es para leer valores que estan llegando en el bufer
  encenderled(recep);
  }
```

```
estadoActual = estado;
if (estadoAnterior != estadoActual)
  {
  enviarmensaje(estado);
   estadoAnterior = estadoActual;
   }
   lcd.clear();
  delay(10000);
 }
```